# **電子商務與互動行銷**

# **以Makar製作AR**

**吳智鴻 教授 國立臺中教育大學 數位內容科技學系**

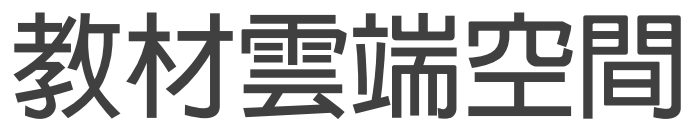

### **[https://drive.google.com/drive/folders/17c0RnX8M8HG9r-](https://drive.google.com/drive/folders/17c0RnX8M8HG9r-EzOUnWp_EUk8Oh1SQg?usp=sharing)EzOUnWp\_EUk8Oh1SQg?usp=sharing**

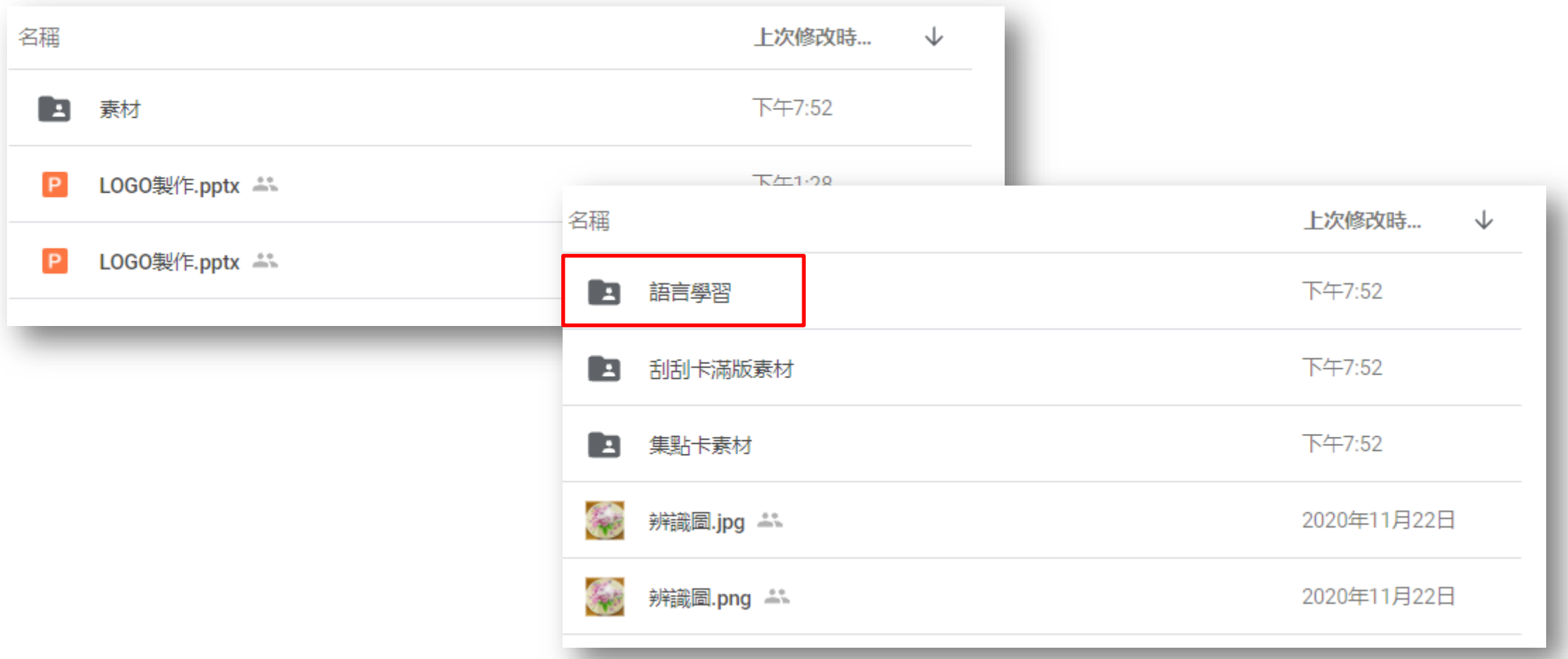

**Agenda**

**1. Introduction**

**2. AR介紹**

## **3. AR實作**

**Q&A**

### **擴增實境(AR)於教學上的應用與實作 吳智鴻 教授**

# **AR 製作流程**

- 1. PC安裝Makar軟體, 並啟動。然後註冊帳號->收信->啟動 ◦ **<https://www.makerar.com/download>**
- **2. 手機安裝MAKAR的APP**
- **Android:**
	- **<https://play.google.com/store/apps/details?id=com.mifly.MakarViewerApp>**
- **iOS:** 
	- **<https://apps.apple.com/tw/app/makar/id1238600928>**
- **3. 加入FB社團(110AR研習)**
- **<https://www.facebook.com/groups/578540026598212>**
- **4. 雲端空間,下載素材檔案。**
- [https://drive.google.com/drive/folders/17c0RnX8M8HG9r-EzOUnWp\\_EUk8Oh1SQg?usp=sharing](https://drive.google.com/drive/folders/17c0RnX8M8HG9r-EzOUnWp_EUk8Oh1SQg?usp=sharing)

**已安裝** 

MAKAR 4+ : 「嫉解」 頭中排名第 125

**5. PC開啟MAKAR軟體,用註冊帳號登入後,開始製作AR專案。**

### **6. 製作完成->發布專案。**

**7. 手機打開APP,搜尋到你的專案 -> 手機掃描辨識圖 -> 啟動AR**

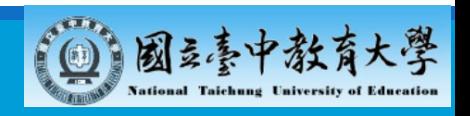

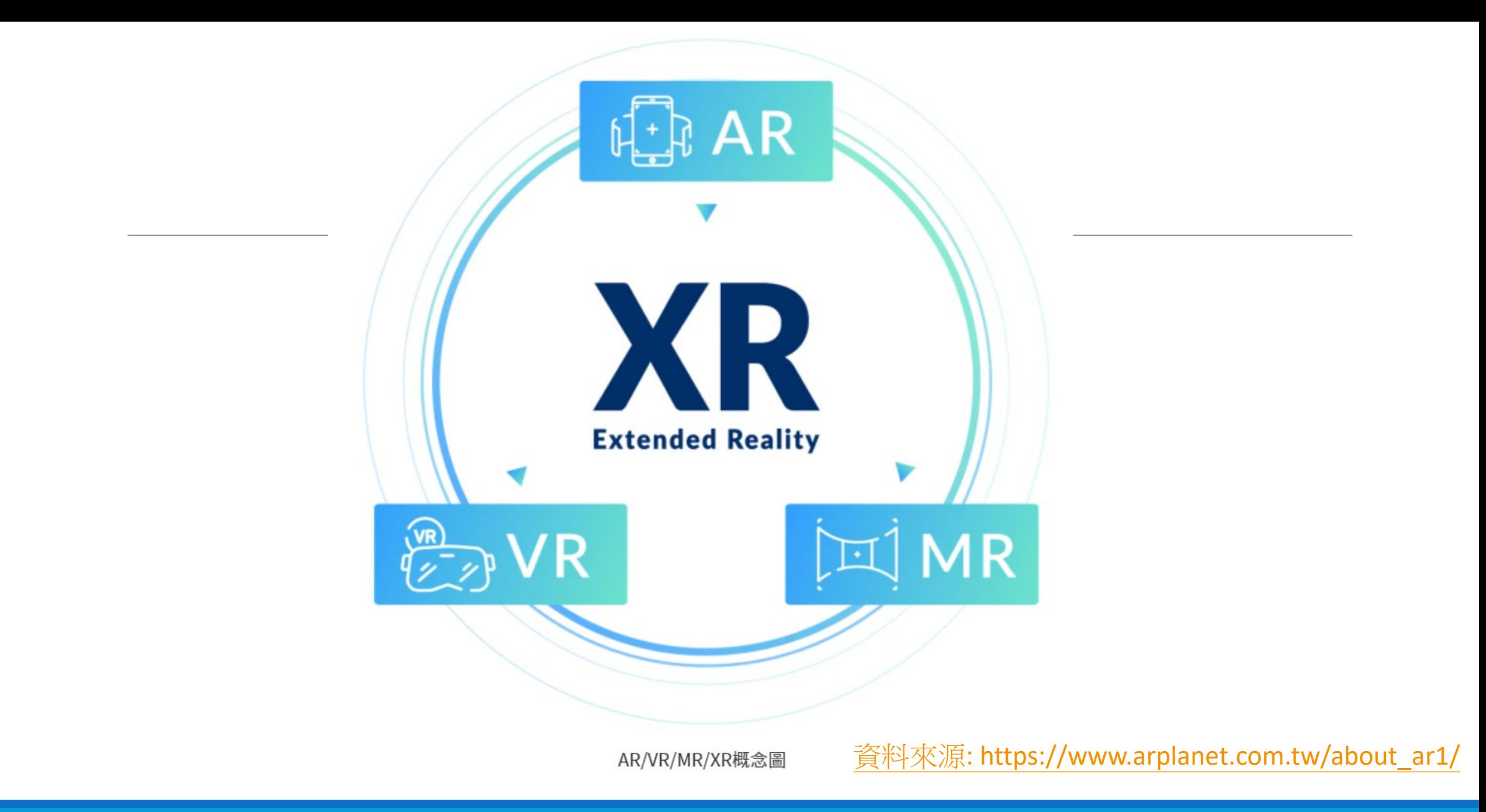

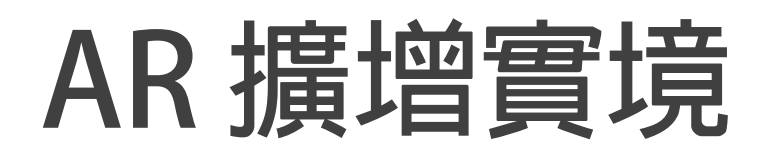

### **英文全名為Augmented Reality,指的是透過攝影機的 影像畫面結合某種辨識技術,來讓螢幕中的現實場景擴 增出虛擬的物件並與之互動的技術,你會同時看到真實 世界與虛擬同時並存的內容。**

資料來源: [https://www.arplanet.com.tw/about\\_ar1/](https://www.arplanet.com.tw/about_ar1/)

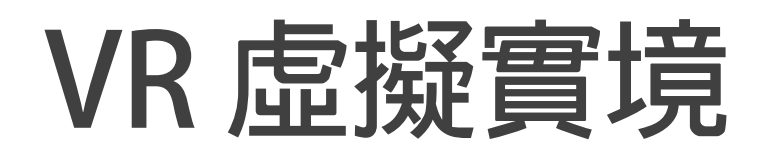

**英文全名為Virtual Reality,指的是電腦創造出3D的虛 擬空間,一般會搭配頭戴顯示器,使用者不會看到現實 環境,完全沉浸在這個虛擬世界中,當使用者移動或動** 作時,虛擬世界會有對應的回饋,有身歷其境的臨場感。

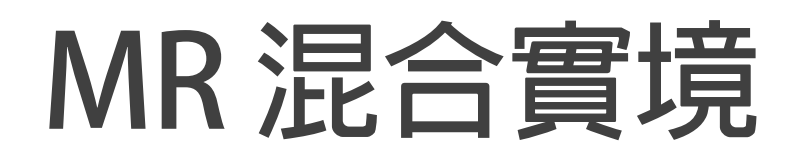

### 英文全名為Mixed Reality,簡單來說是AR和VR的融合*,* **一般也會搭配頭戴顯示器,但是使用者看到的是現實環** 境,額外再堆疊出虛擬的物件,雖然MR和AR很相似, **但它更強調的更是現實與虛擬的混合。**

資料來源: [https://www.arplanet.com.tw/about\\_ar1/](https://www.arplanet.com.tw/about_ar1/)

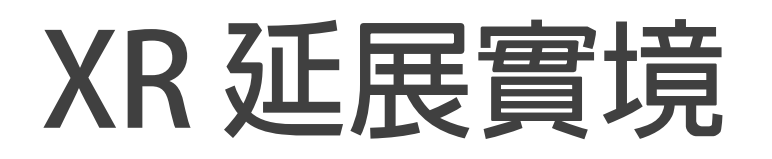

**英文全名為X-Reality或Cross Reality,也有人稱呼為 Extended Reality,基本只要是AR、VR、MR等任何包 含所有的現實與虛擬融合的技術,都可以視為XR的一部 份。**

資料來源: [https://www.arplanet.com.tw/about\\_ar1/](https://www.arplanet.com.tw/about_ar1/)

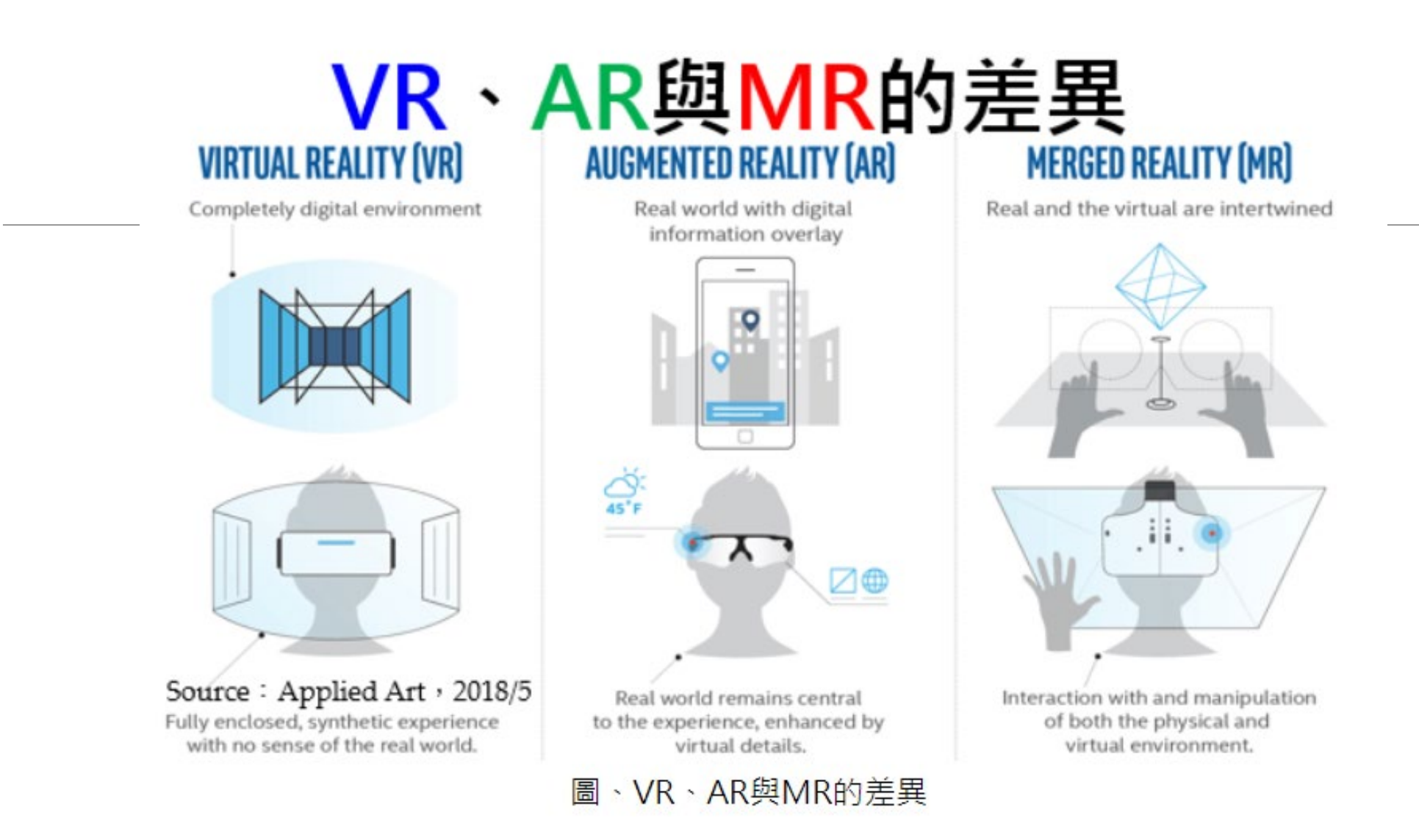

<https://iknow.stpi.narl.org.tw/Post/Read.aspx?PostID=14455>

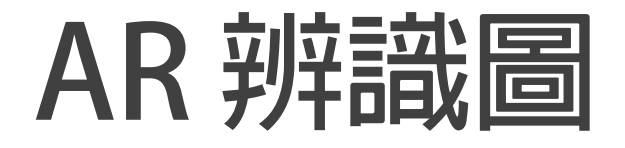

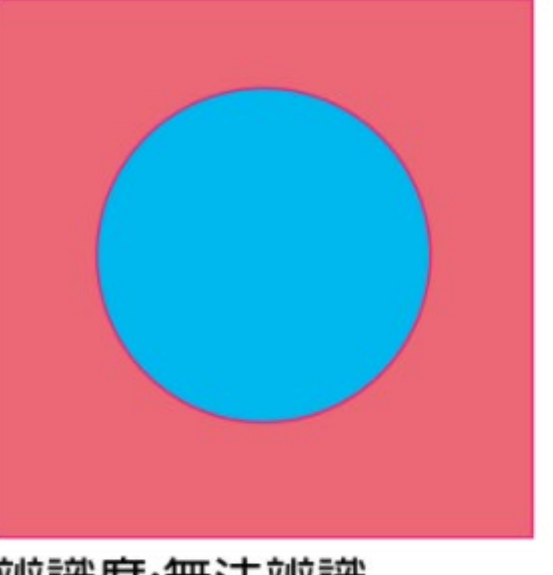

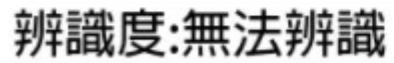

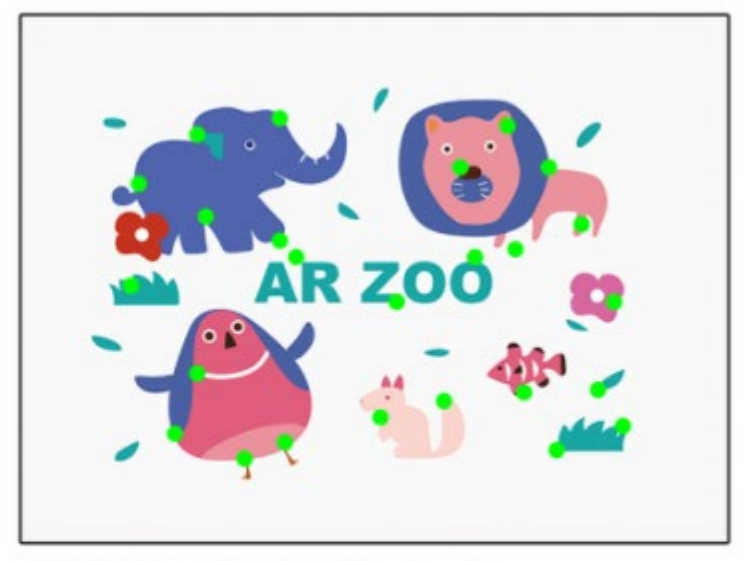

辨識度☆☆☆☆☆

資料來源: ARVR[學習樂園](https://becutelina.com/2019/04/06/ar%E8%BE%A8%E8%AD%98%E5%9C%96%E8%88%87%E7%89%B9%E5%BE%B5%E9%BB%9E%E5%9F%BA%E7%A4%8E%E6%A6%82%E5%BF%B5/)

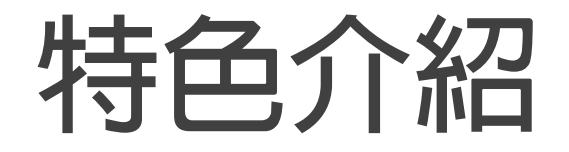

### MAKAR XR 編輯器

一個跨平台的XR (AR/VR/MR/360VR)瀏覽器 任何人與企業都可以使用 不需要程式編譯,開發者可以自由創建圖像,添加需要的元素。

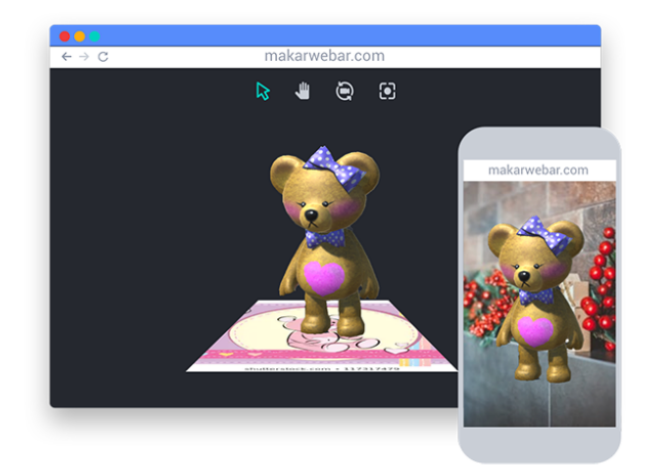

#### 即時預覽視窗

可透過即時預覽視窗功能,快速了解目前的製成品在裝置上呈現的 效果。

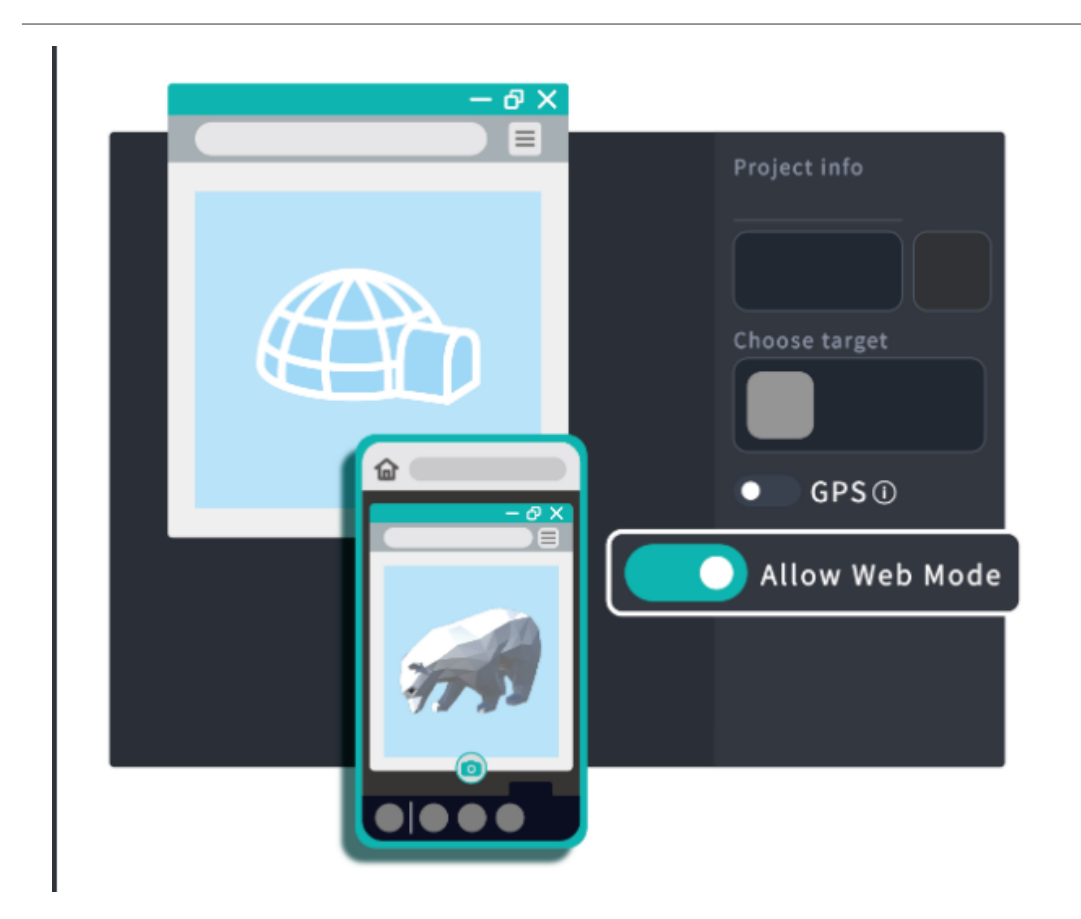

### Web AR/VR 顯示

首創即時編譯成 Web AR/VR 格式, 方便直接在瀏覽器瀏覽, 有利 行銷整合之應用。

### GPS 地圖定位

可指定 AR/VR 物件的顯示位置,瀏覽者須接近設定之 GPS 位置才 得以窺見內容。

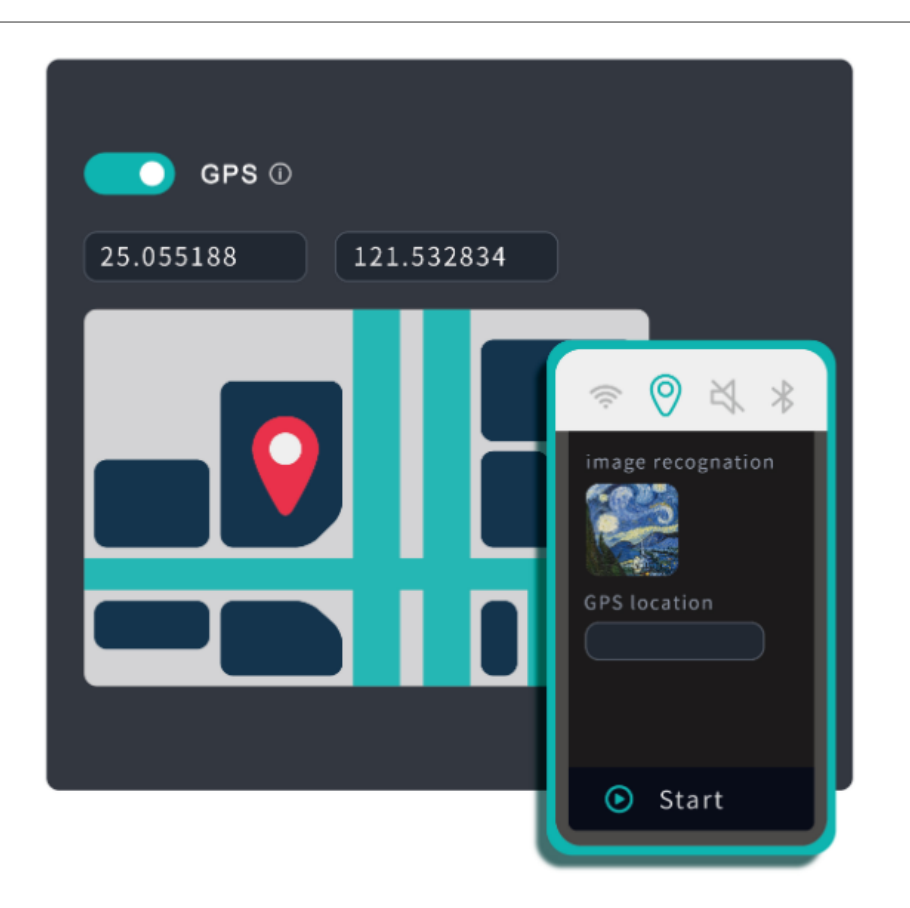

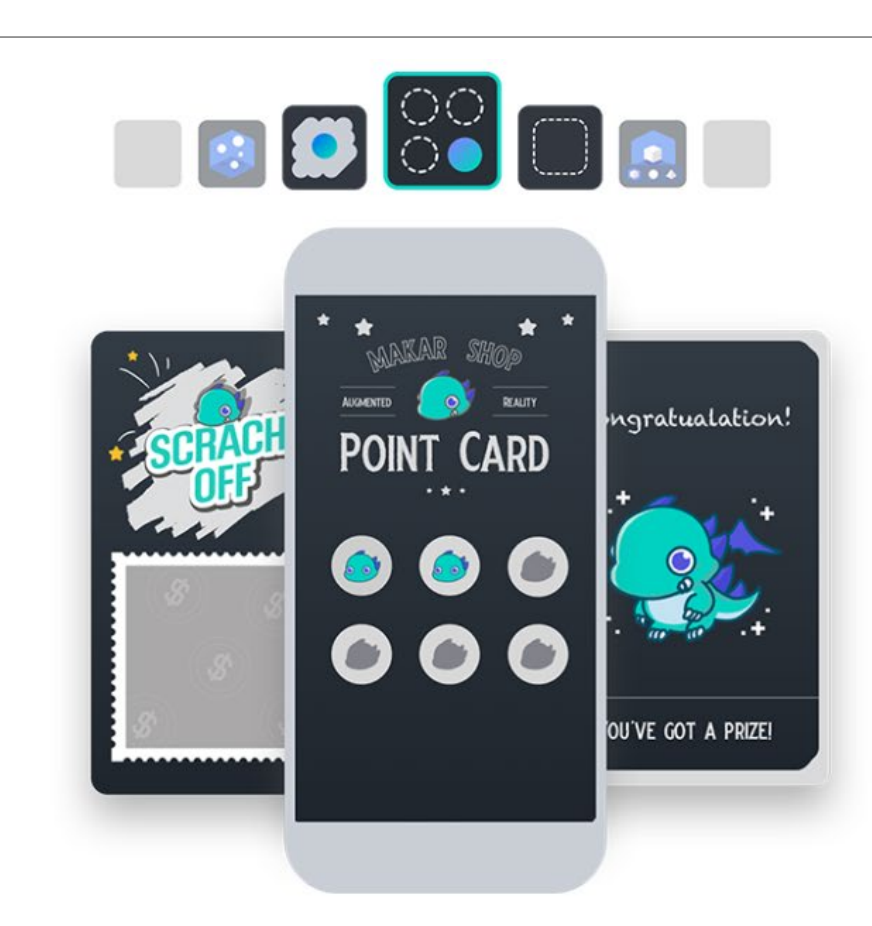

### 多元AR功能模組

內建多種AR情境模組,如刮刮樂、集點卡..等等,任何產業都能輕 鬆應用。

### 免費線上素材庫

超過20萬個3D模型可直接下載,引進Google Poly、Sketchfab 3D 模型庫。

(註:商業應用請確認各平台之版權規範。)

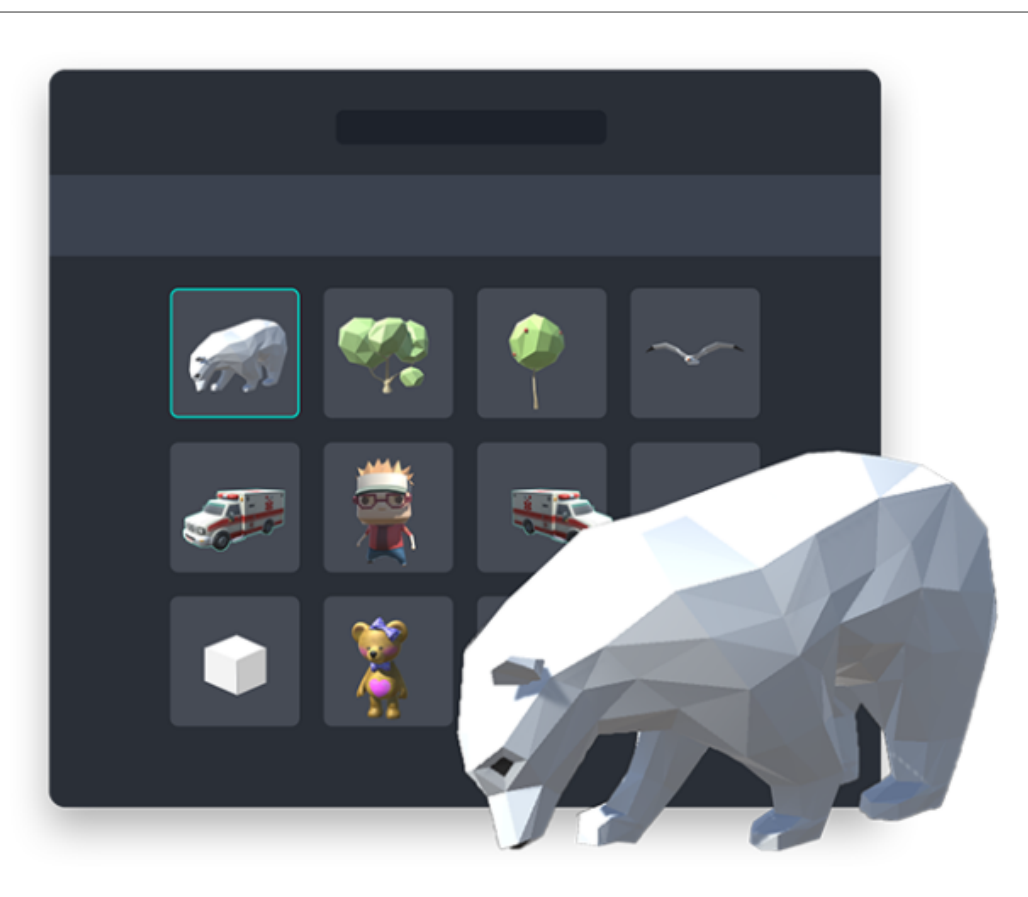

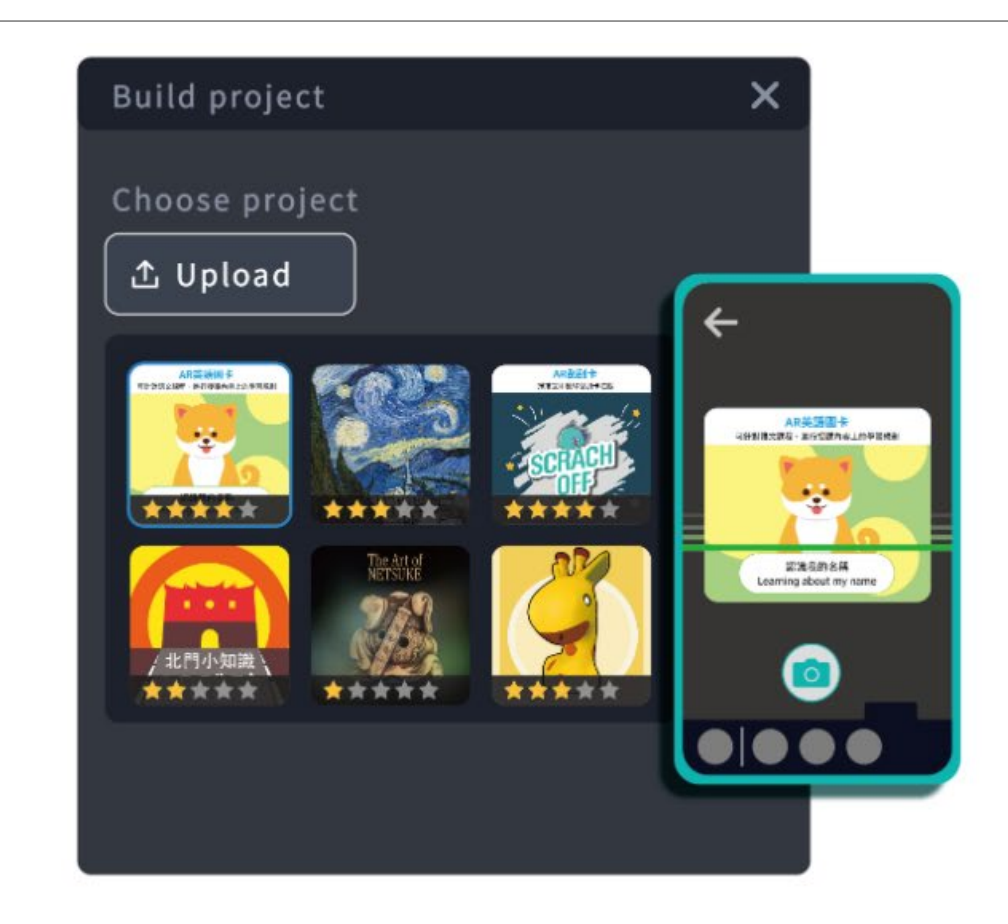

### 自建圖形辨識技術

自行開發圖形辨識核心引擎,建立完整 XR 應用環境。

### 專案管理介面

拖拉即可決定專案是否公開上線。簡易的管理介面,讓您輕鬆掌握 專案上線狀況。

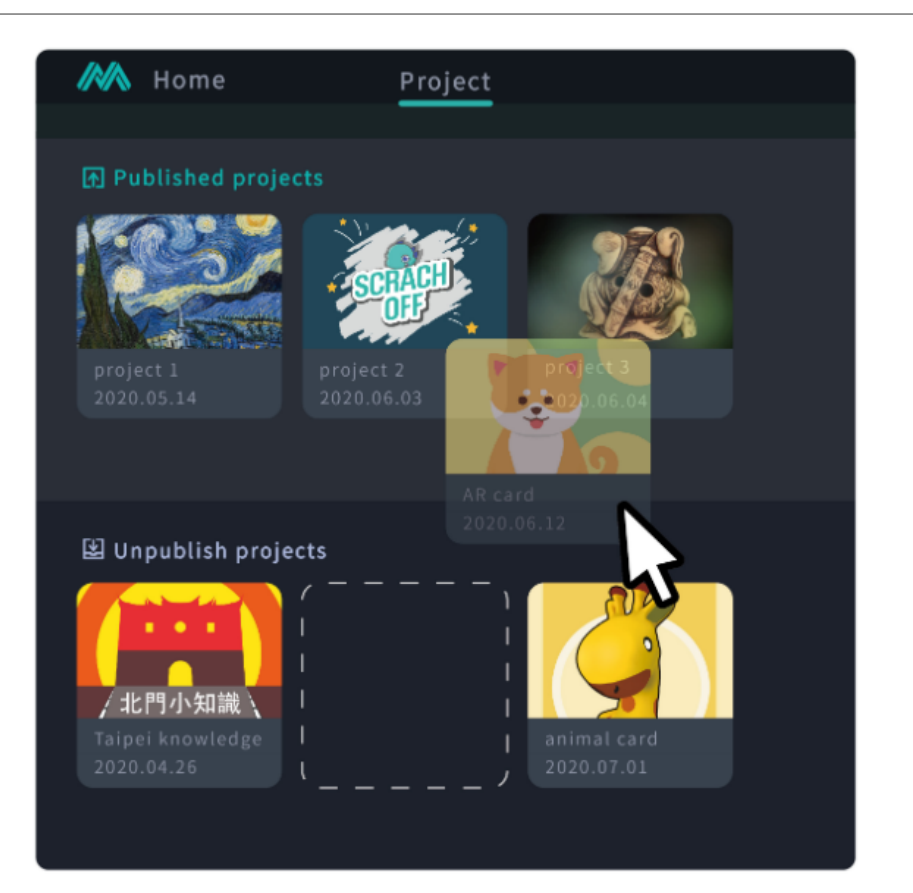

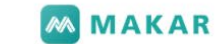

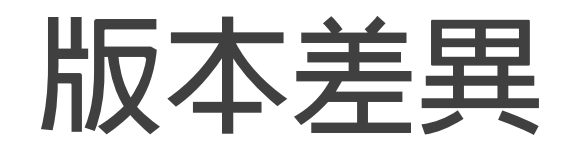

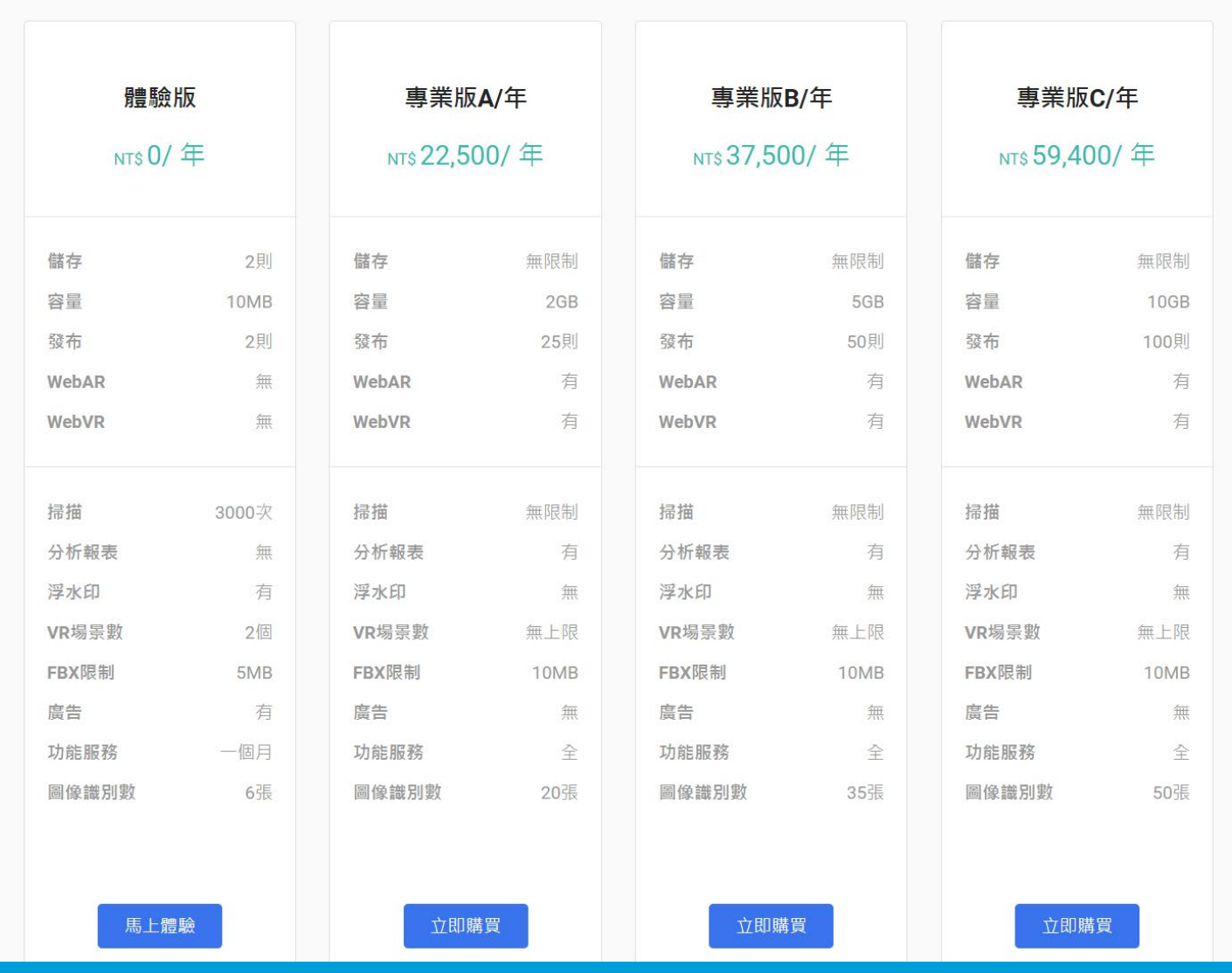

# **建立Makar帳號**

# **登入官網 註冊帳號 https://www.makerar.com/**

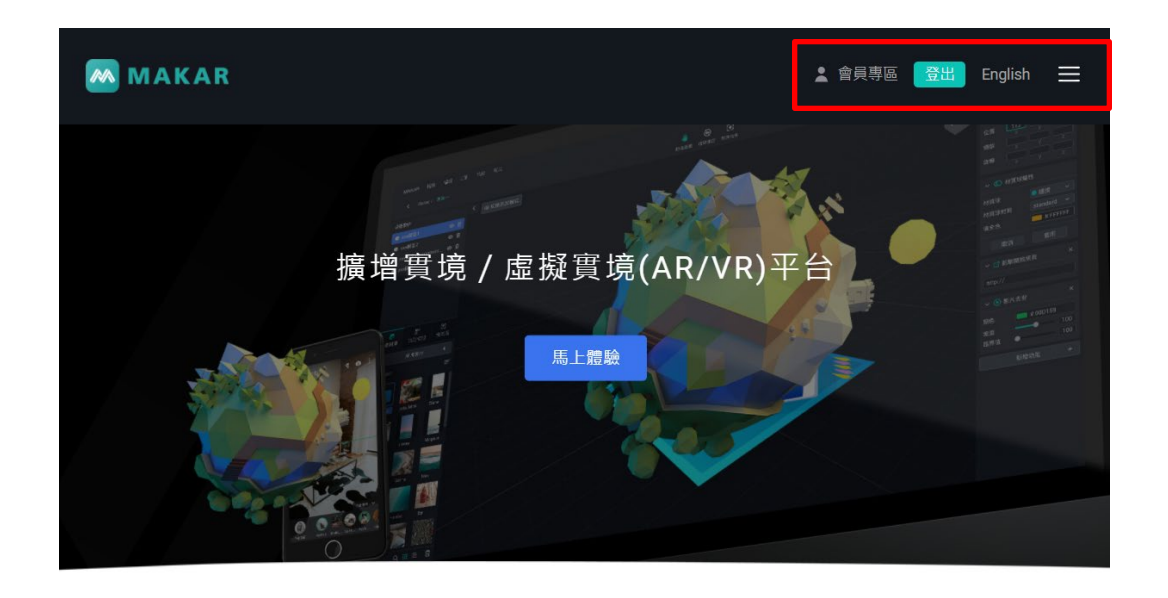

#### 讓人們可以輕易製作並觀看自己創造的AR/VR內容

不需要任何程式或設計能力,任何人都可以簡單地創造自己的AR/VR作品

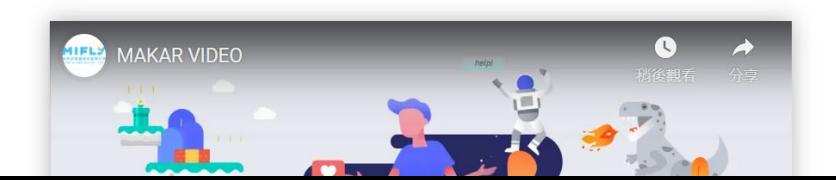

# **下載Makar編輯器到電腦**

#### **MAKAR**

▲ 會員專區 登出 English

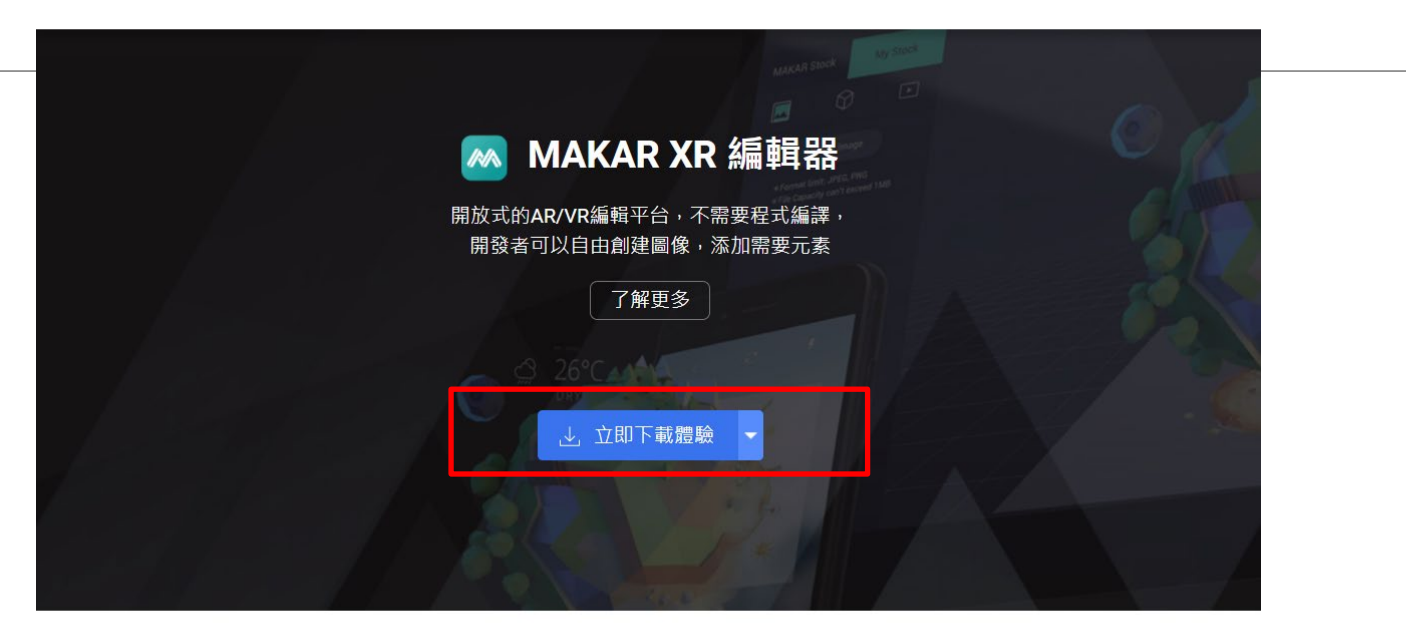

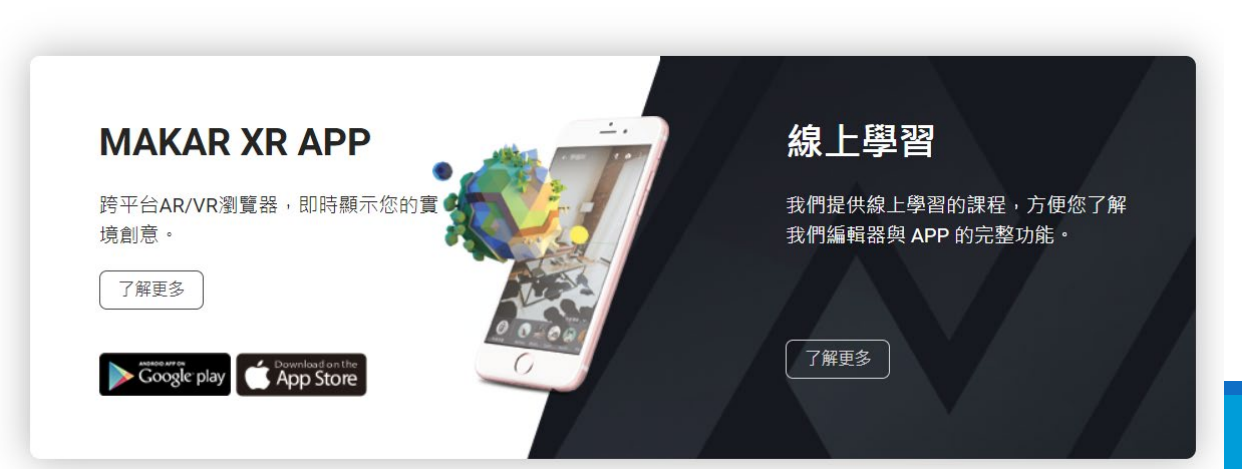

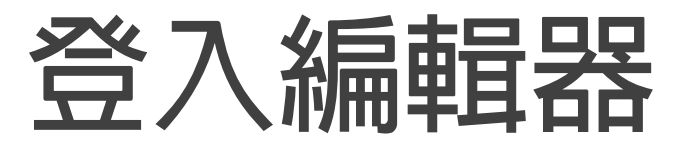

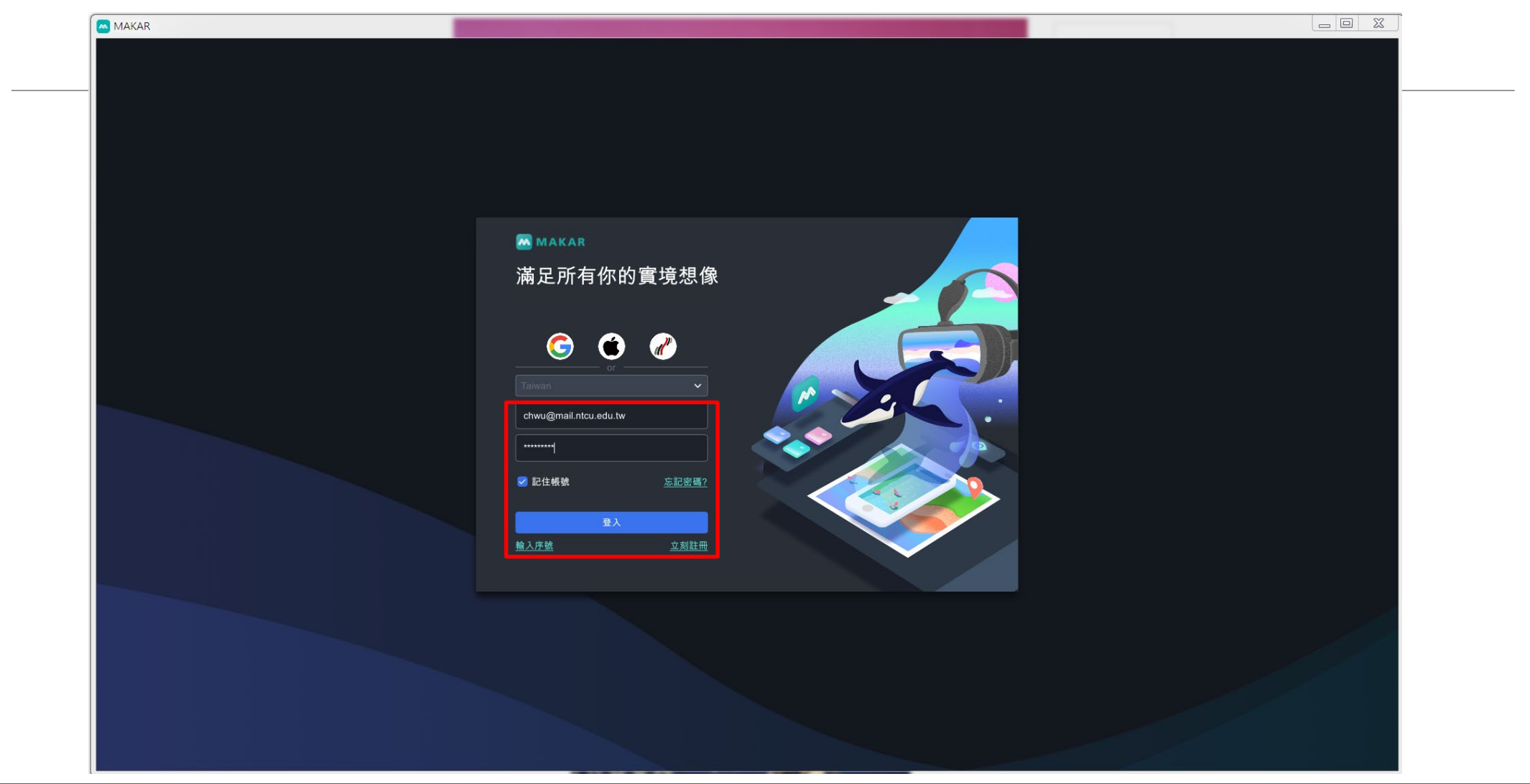

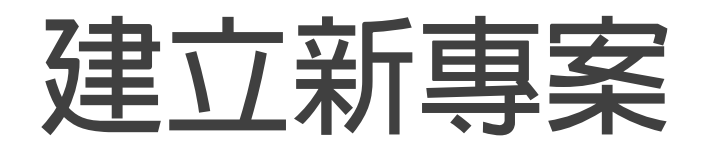

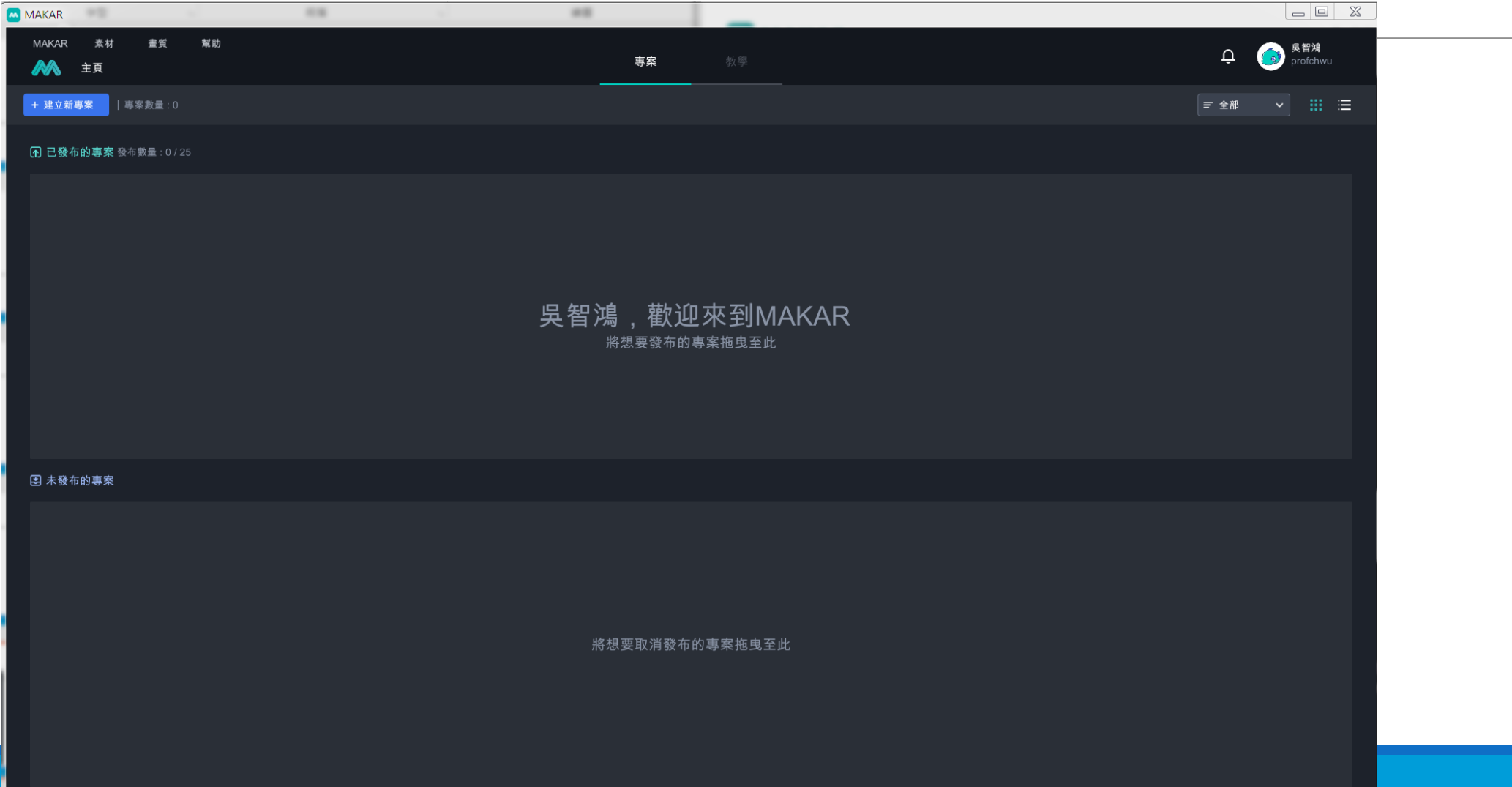

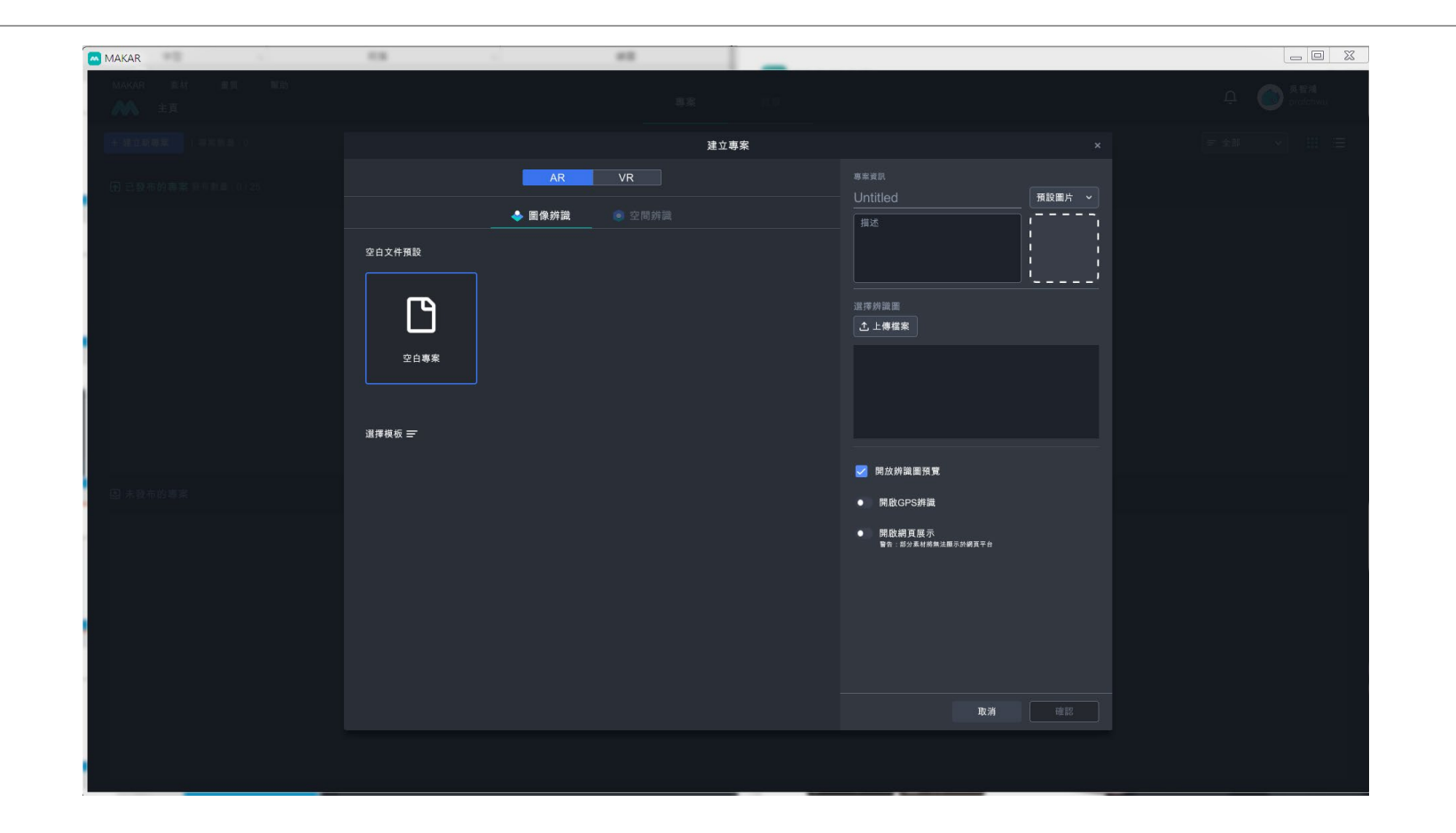

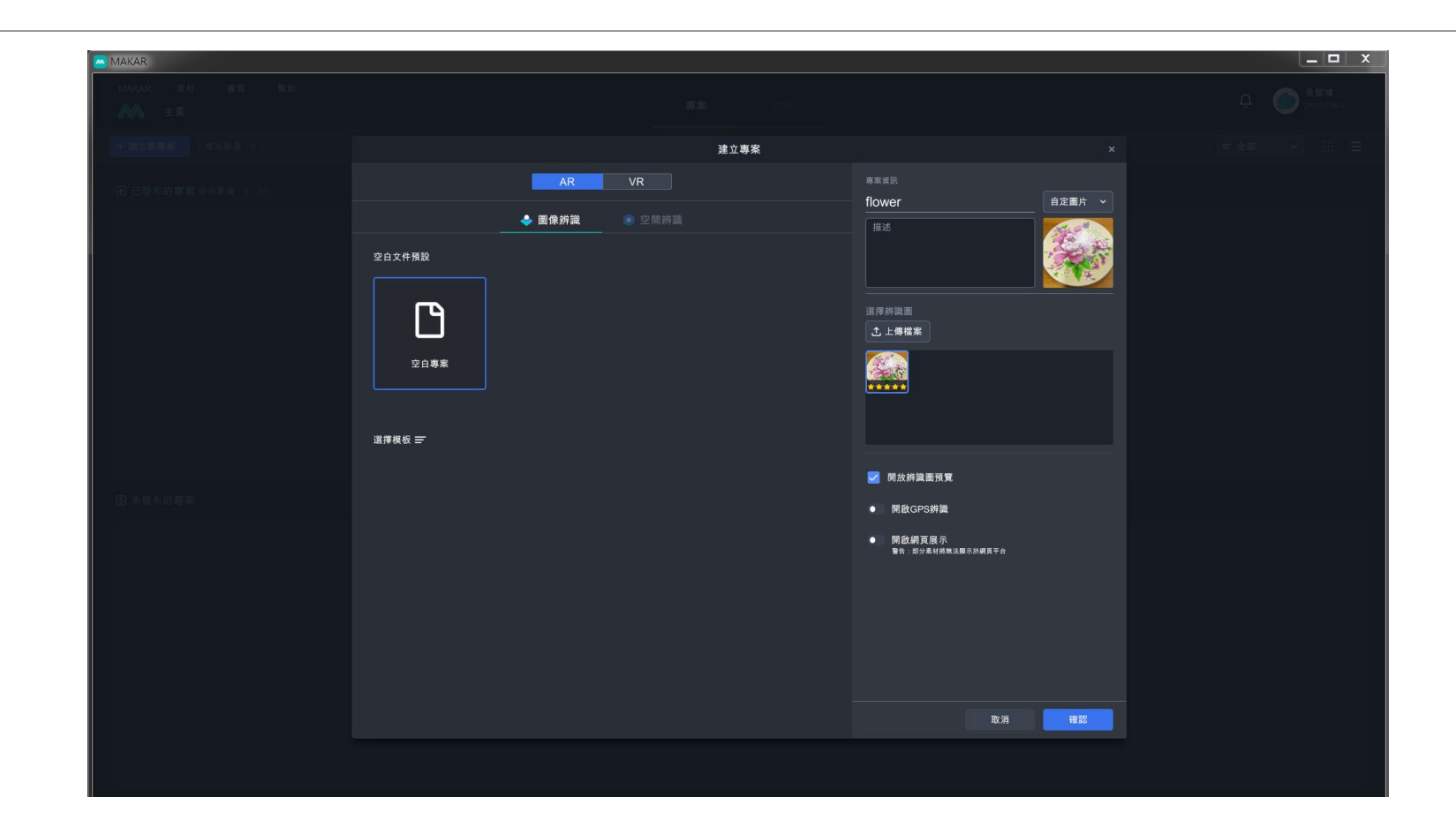

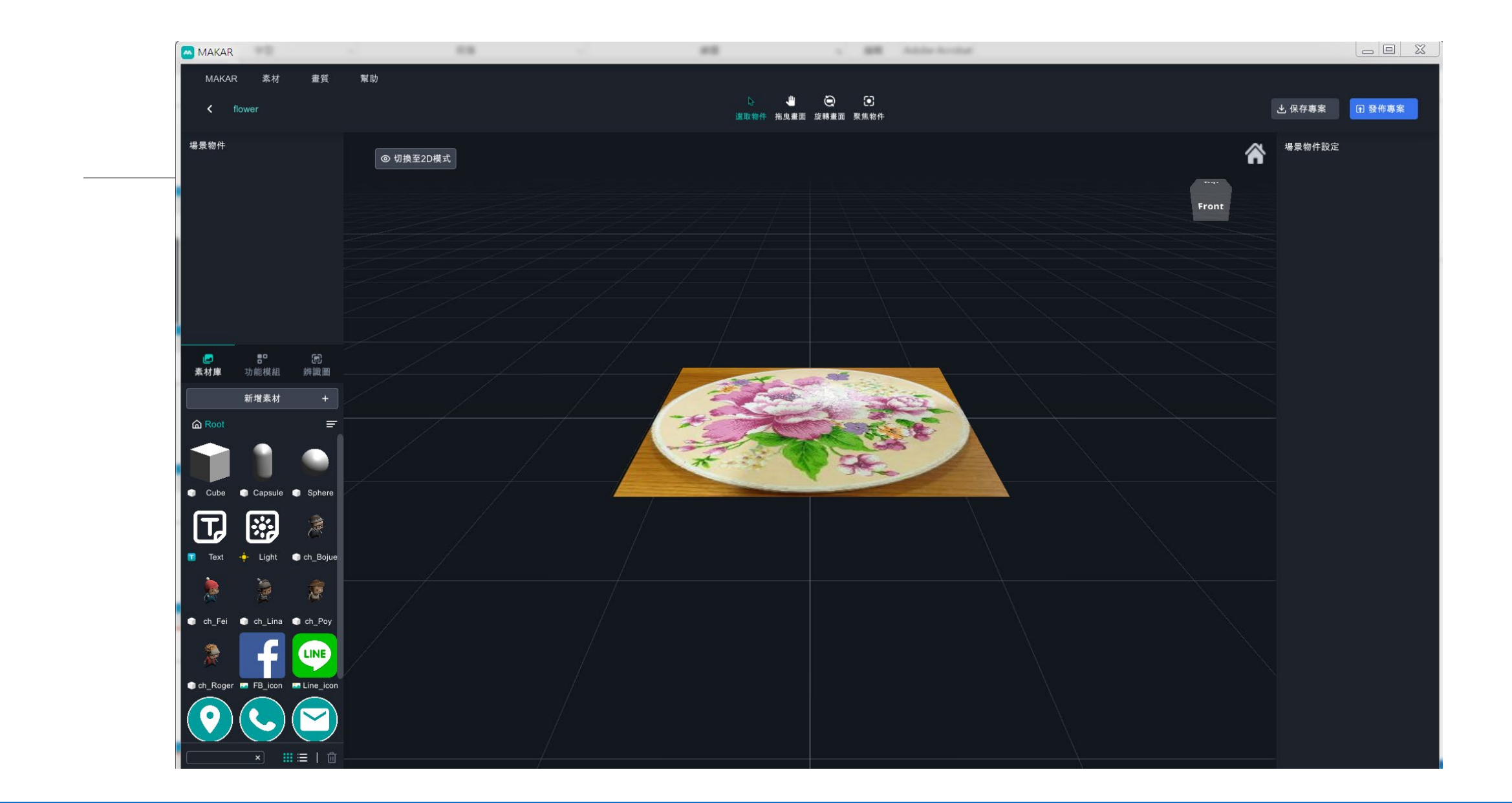

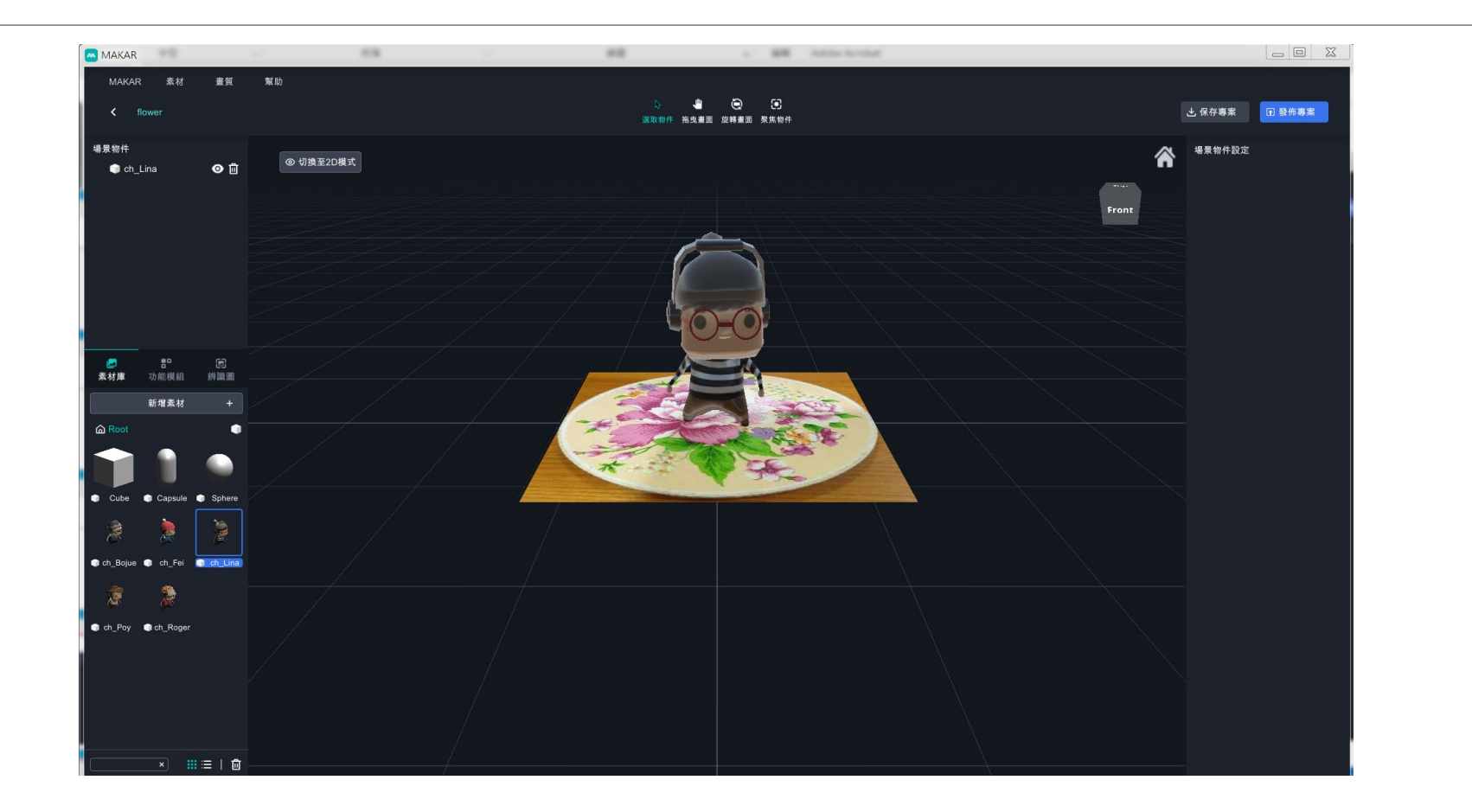

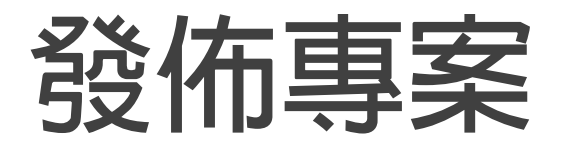

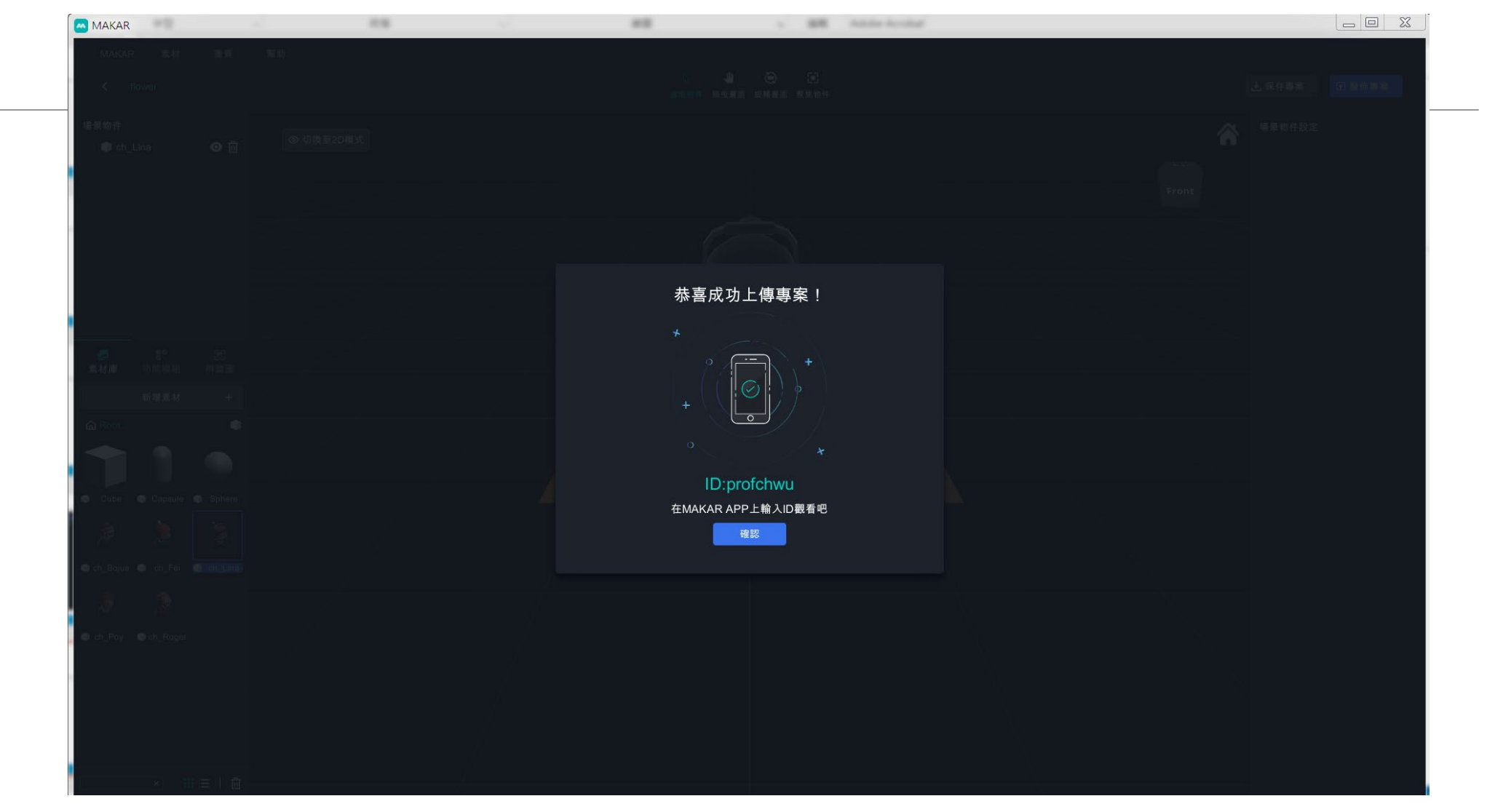

# **Google play下載 MAKAR APP**

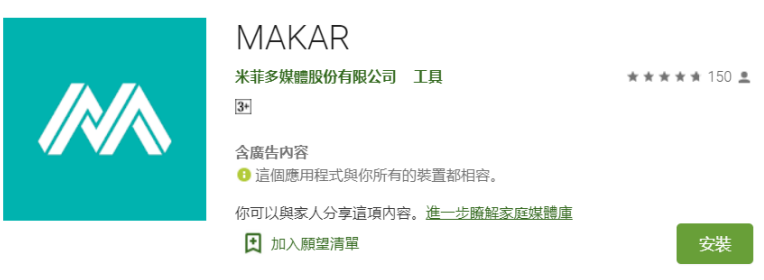

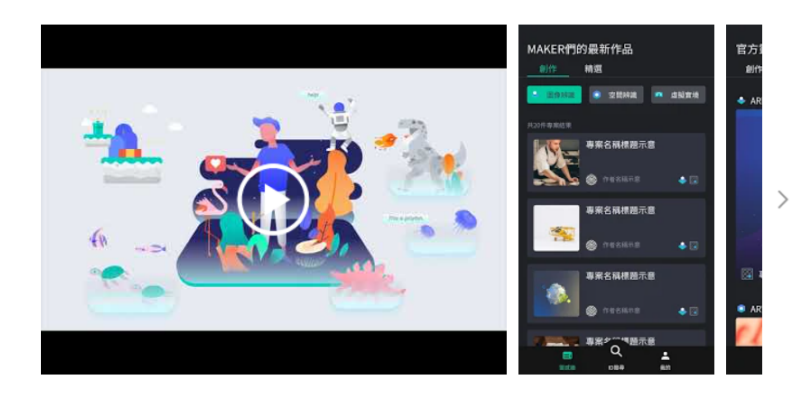

MAKAR是一個自主化創建AR/VR編輯平台。

直覺式編輯介面及内建模組功能,讓自造者可以快速在10分鐘内創建AR/VR互動體驗,不再需要仰賴 專業的設計團隊。

開啟MAKAR新視代瀏覽器,將有意想不到的創意融入在你的生活周遭,現在!體驗生活從MAKAR開 始

### **學習活動#1 製作照片&影片AR**

### 以每組之主題,完成一個辨識圖。 **完成AR之 照片 影片 3D模型AR。**

# 學習活動#1 基礎AR

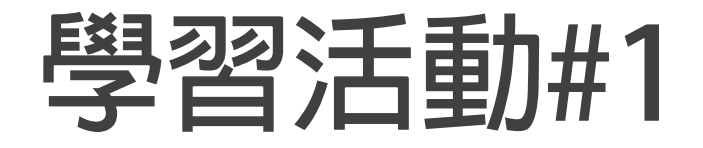

## **製作照片&影片AR**

# 以每組之主題,完成一個辨識圖。 **完成AR之**

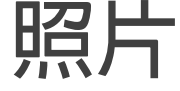

**影片**

**3D模型AR (每組主題之3D模型)。**

# **學習活動#2 進階功能 完成 AR集點**

**學習活動#2**

### **製作AR集點活動**

## 以每組之主題,完成一個辨識圖。 **完成AR之 集點。需二點才能集點。 設定2點才能兌換。 設定兌換碼。**

# **學習活動#3 進階功能 完成 AR刮刮卡**

**學習活動#3**

### **製作AR集點活動**

## 以每組之主題,完成一個辨識圖。 **完成AR之集點卡。**

## **官方AR集點卡素材 https://drive.google.com/drive/folders/1HDy7UHu\_H Mfw7B5bcmqxgZC2DGiTUFz4**

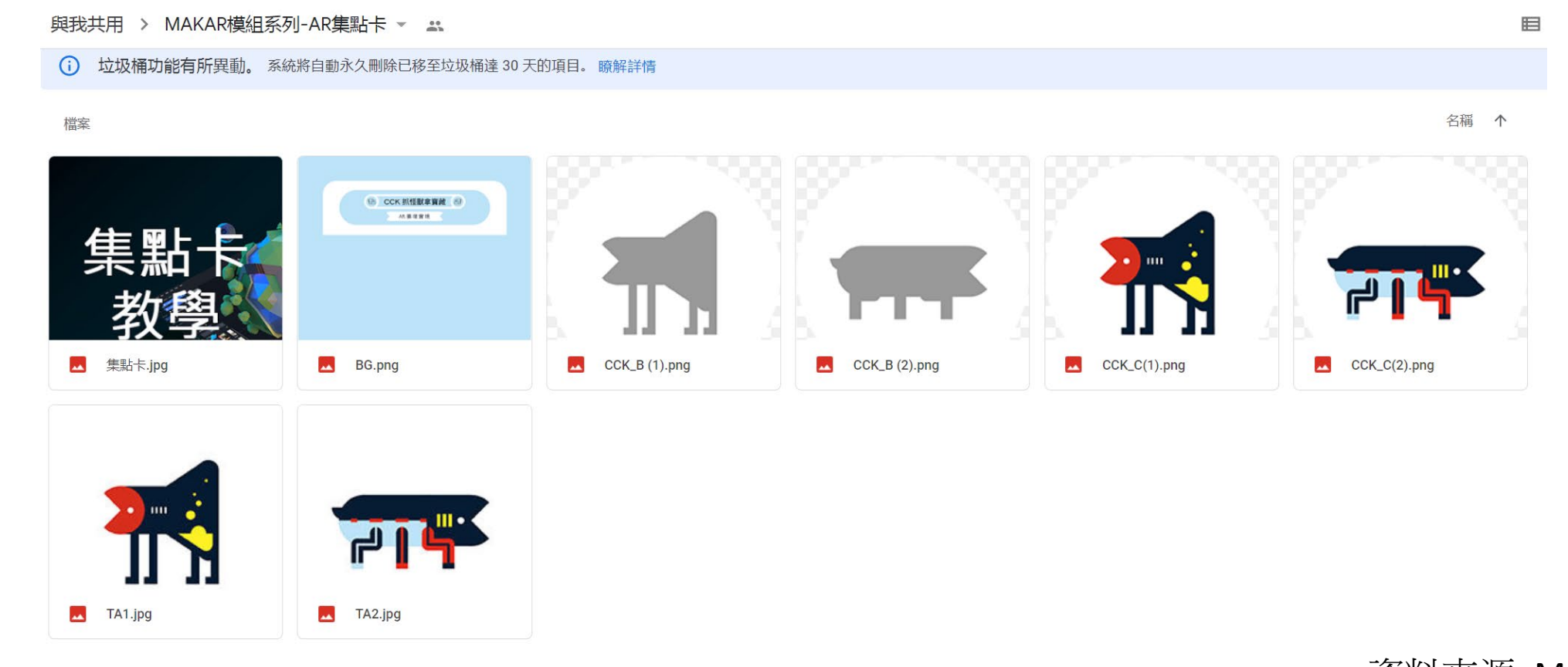

資料來源: MAKAR官網

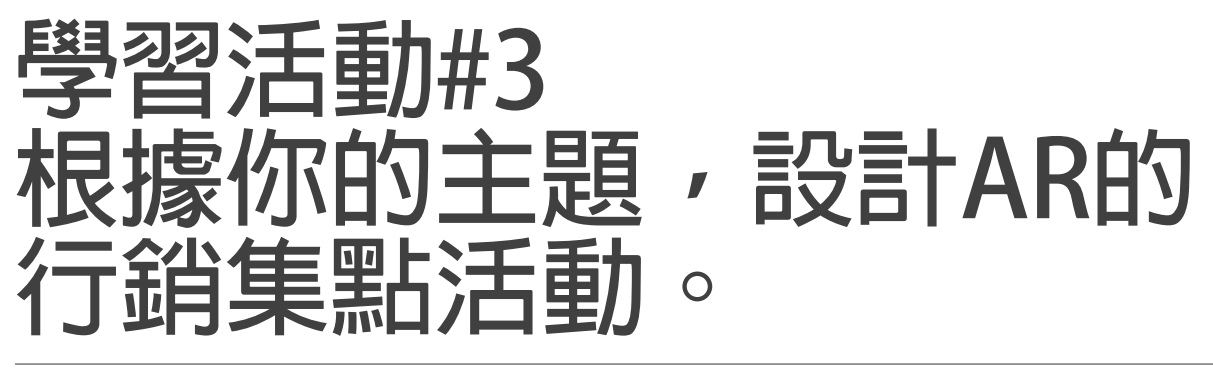

**1. 背景重新設計主題。**

**2. 設定兩點才能集滿。並根據主題設計圖案**

**製作 集點前 -> 集點後圖案**

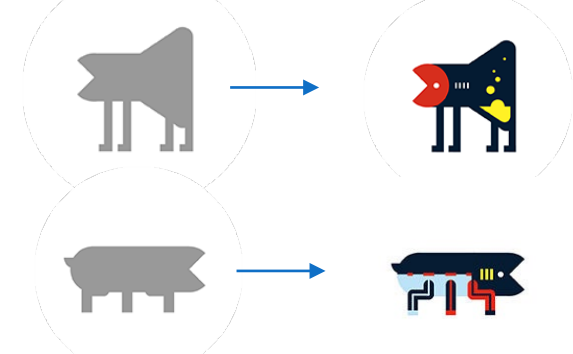

**3. 設定對獎密碼與獲得的獎品。**

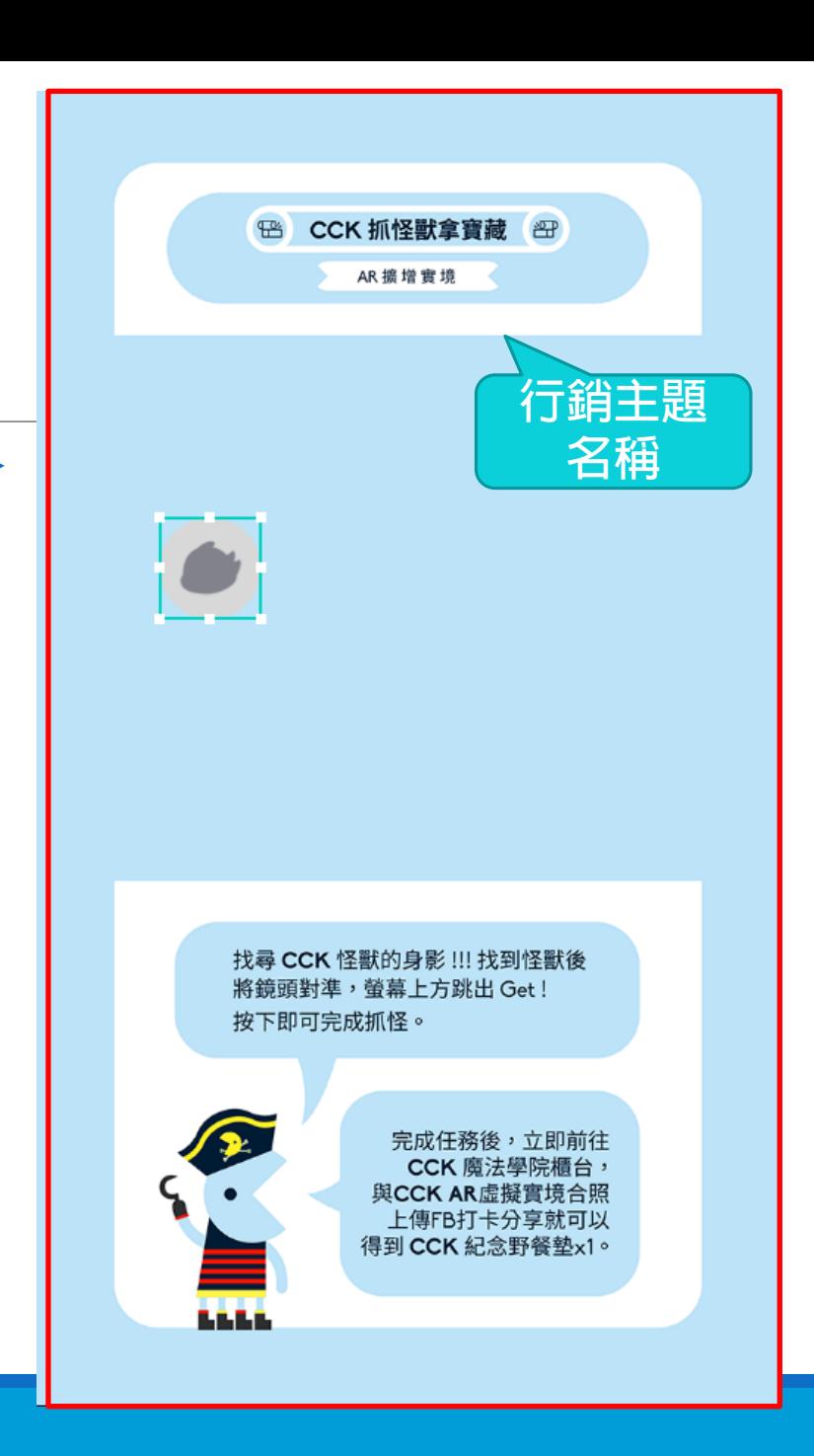

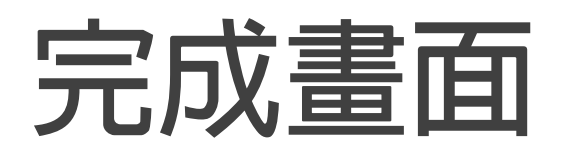

### **主題:**

**AR集點給試用品一包。**

**需集2點**

**辨識圖**

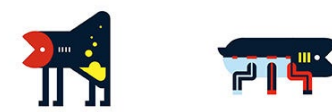

**兌換密碼: 6666**

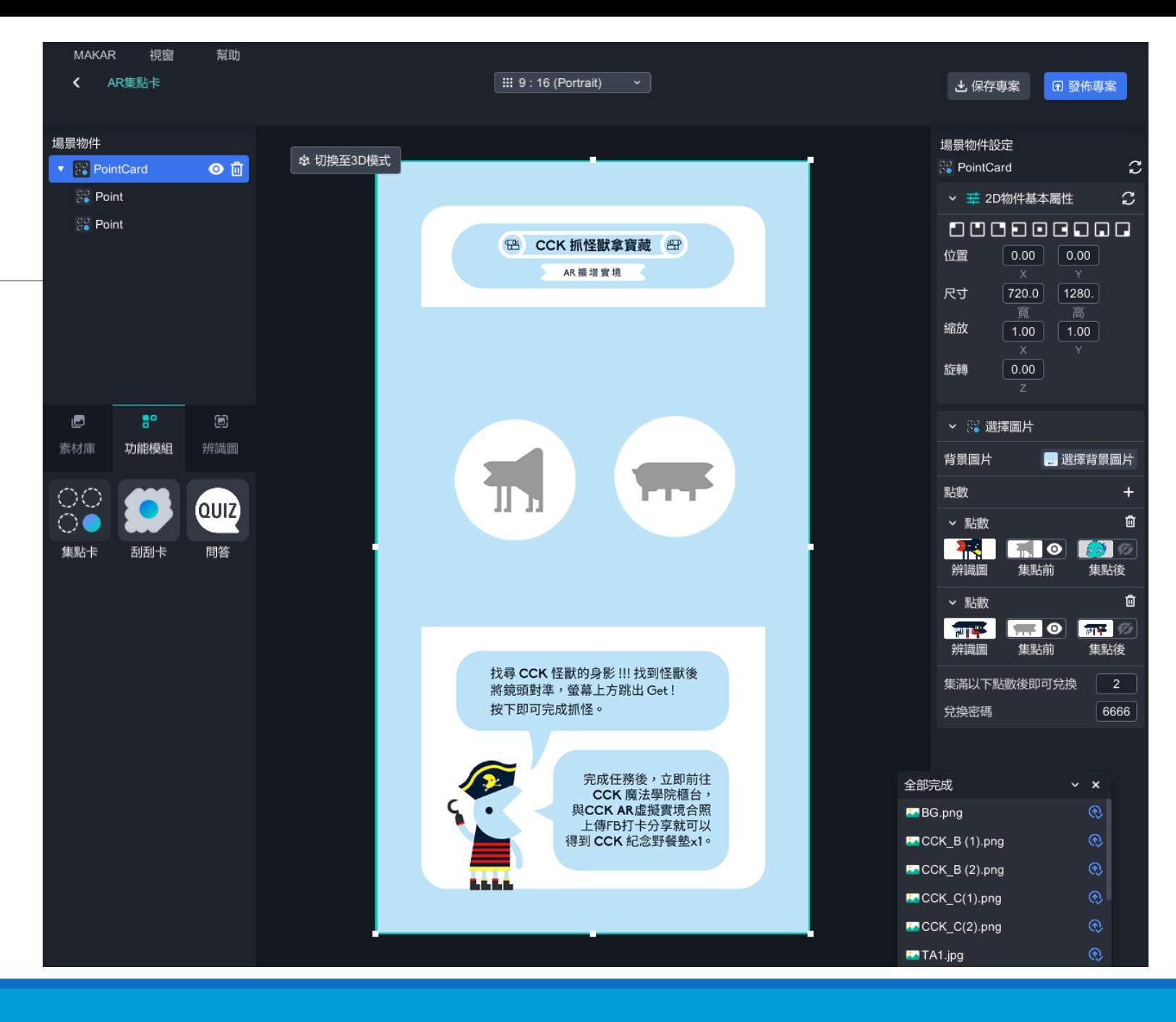

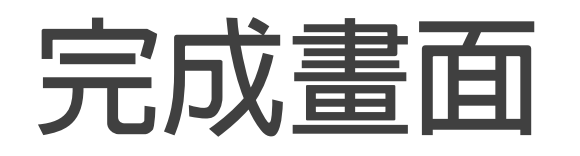

**專案名稱: AR集點給獎品**。

**行銷集點: 滿500集一點。**

**兌換 集滿2點給XXX獎品一份。**

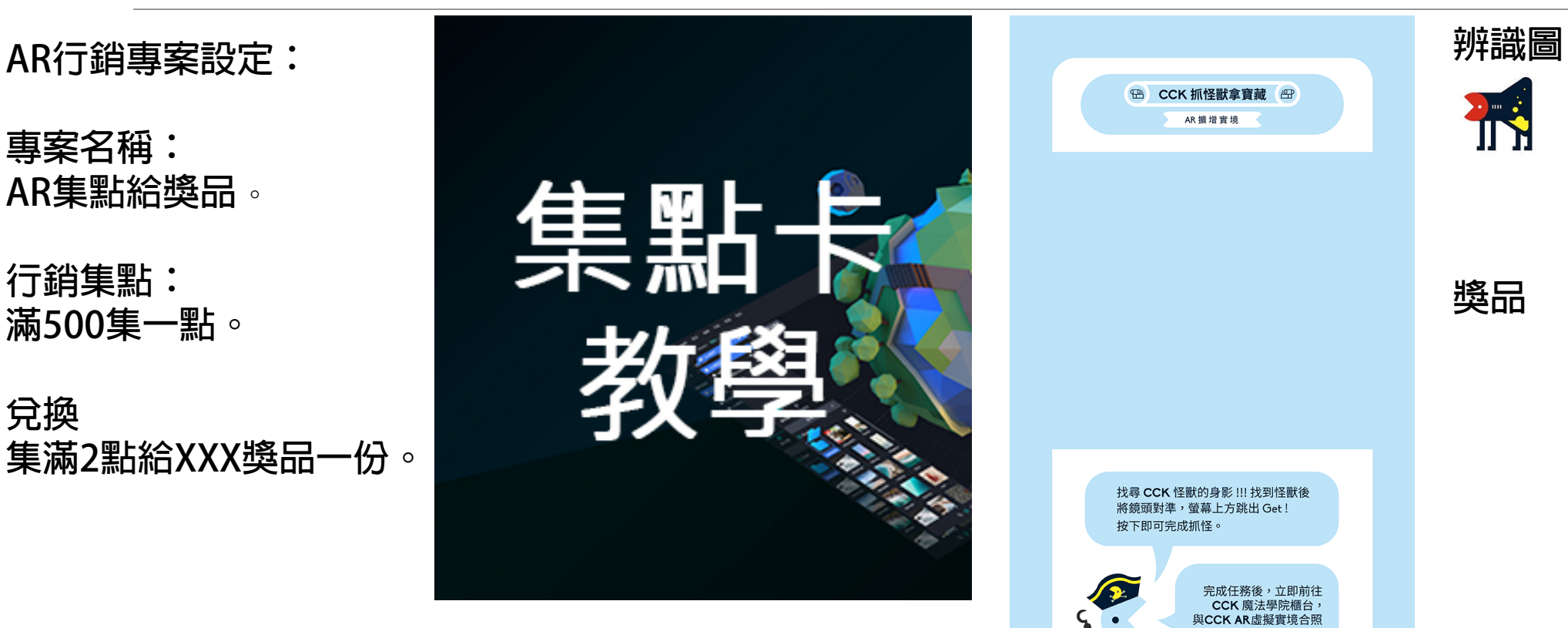

**專案畫面**

**⊞ CCK抓怪獸拿寶藏 图** AR 擴增實境

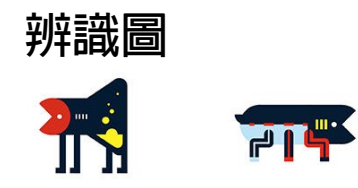

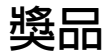

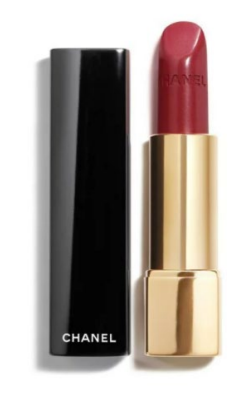

**ROUGE ALLURE** 香奈兒超炫耀的唇膏

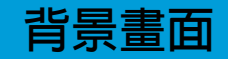

完成任務後,立即前往<br>CCK 魔法學院櫃台,<br>與CCK AR虛擬實境合照<br>上傳FB打卡分享就可以<br>仕傳FB打卡分享就可以

找尋 CCK 怪獸的身影 !!! 找到怪獸後 將鏡頭對準,螢幕上方跳出 Get! 按下即可完成抓怪。

**LEE** 

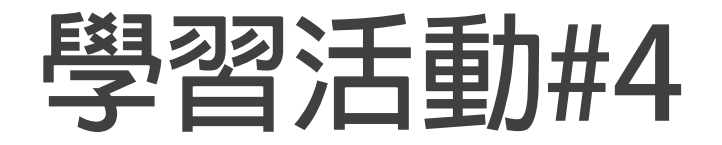

## **製作AR刮刮卡**

### **以每組之主題,完成一個可刮獎品的AR活動。**

## **官方AR刮刮卡素材 https://drive.google.com/drive/folders/1m5z7JrPwS\_x DGAbp3Eag5bvBfk-G5f9e**

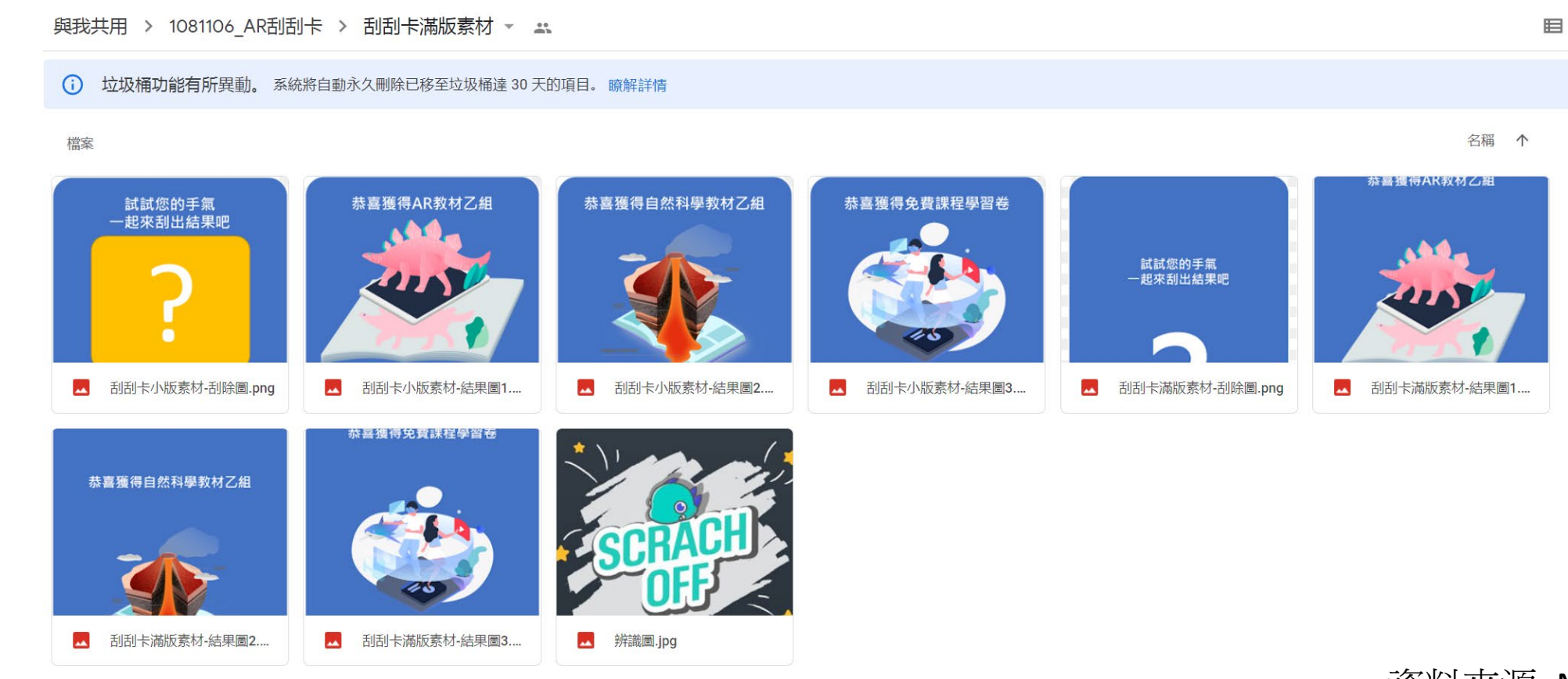

資料來源: MAKAR官網

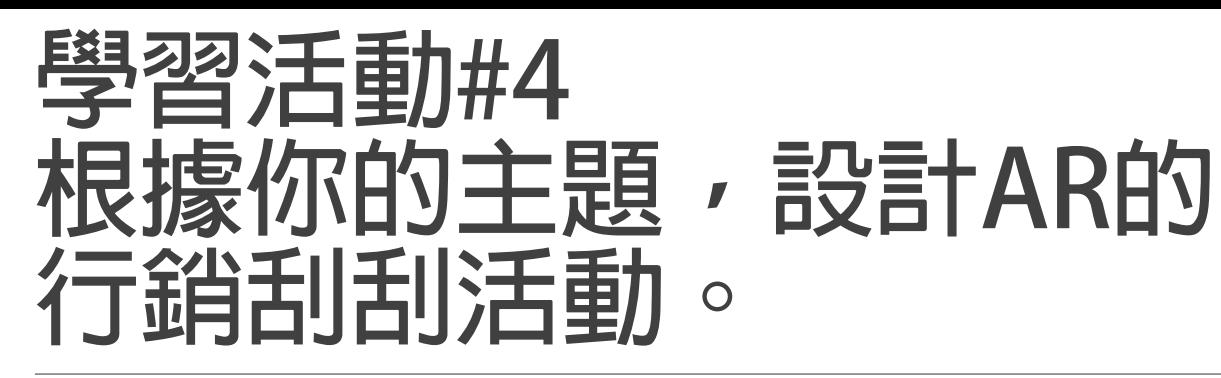

**1. 背景重新設計主題。**

**2. 設定至少兩項產品。設定每一個獎項的中獎比率。**

**至少一個小獎一個大獎。**

**銘謝惠顧 50%**

**小獎 80%**

**大獎 10%**

**3. 設定對獎密碼。**

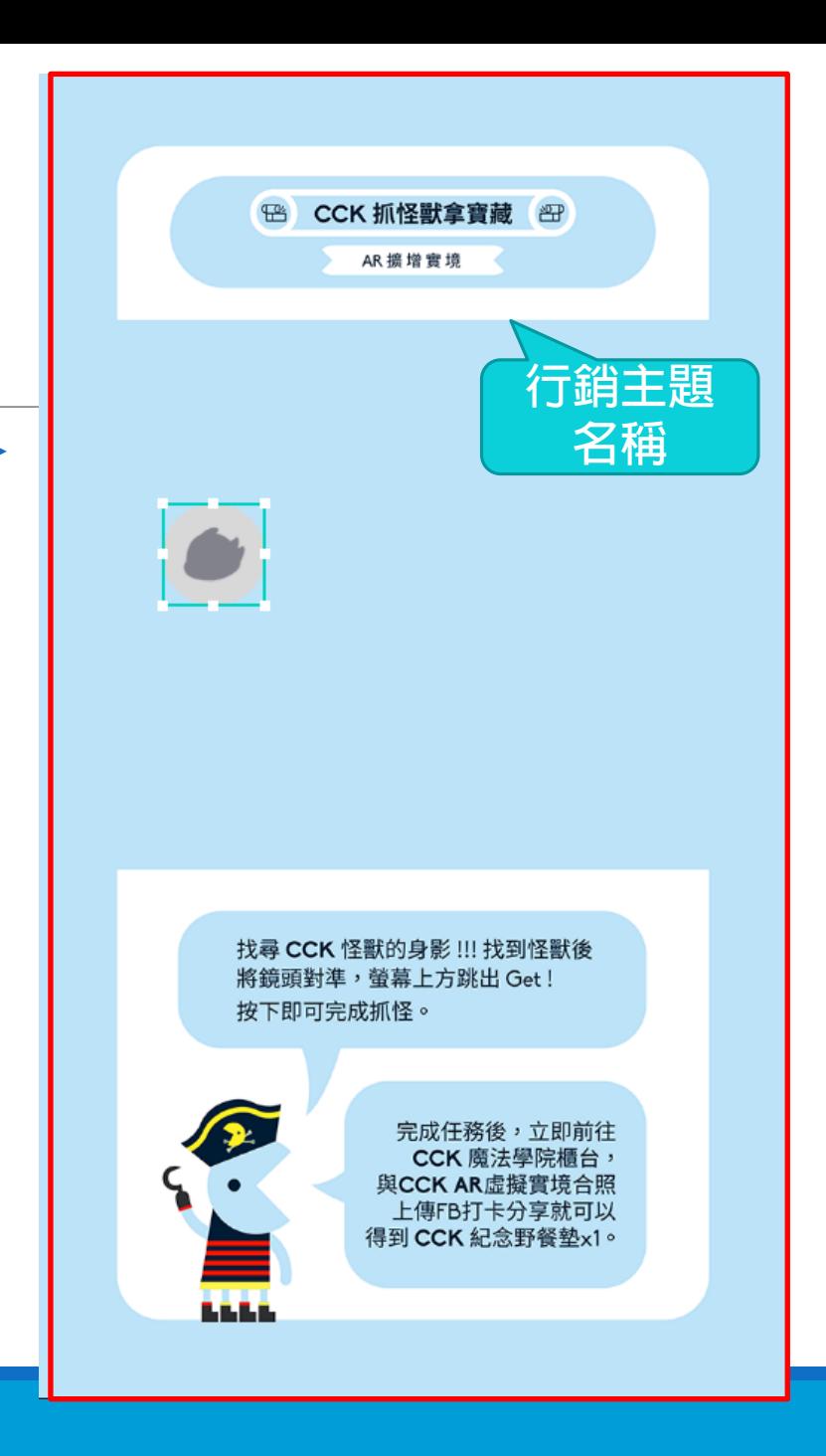

# **AR刮刮卡 設定**

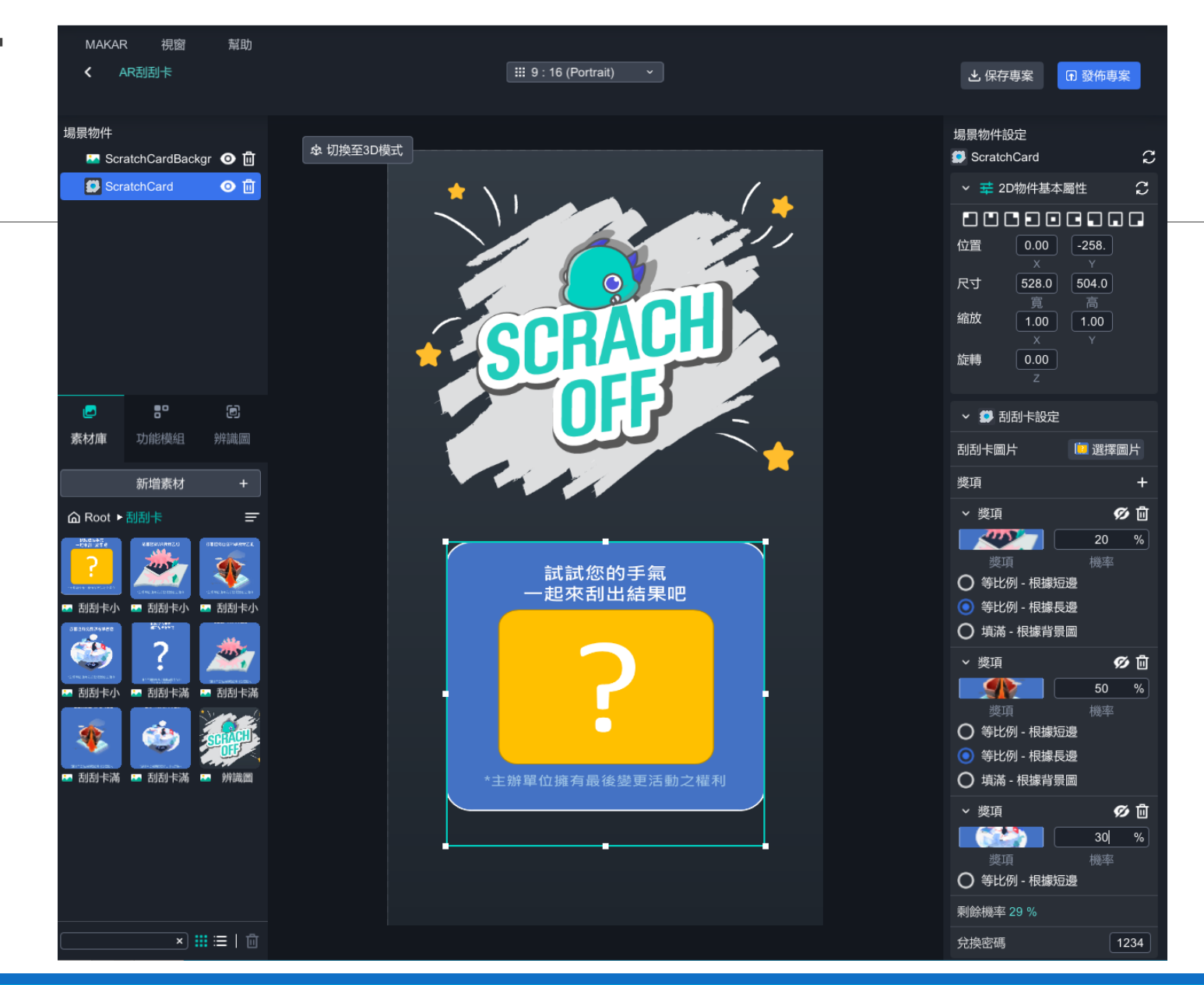

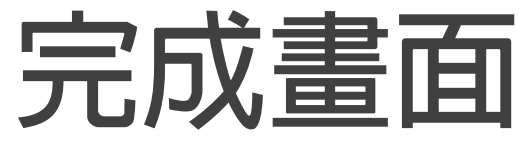

**專案名稱: AR刮刮給獎品**。

**行銷集點: 消費滿500可刮一次。**

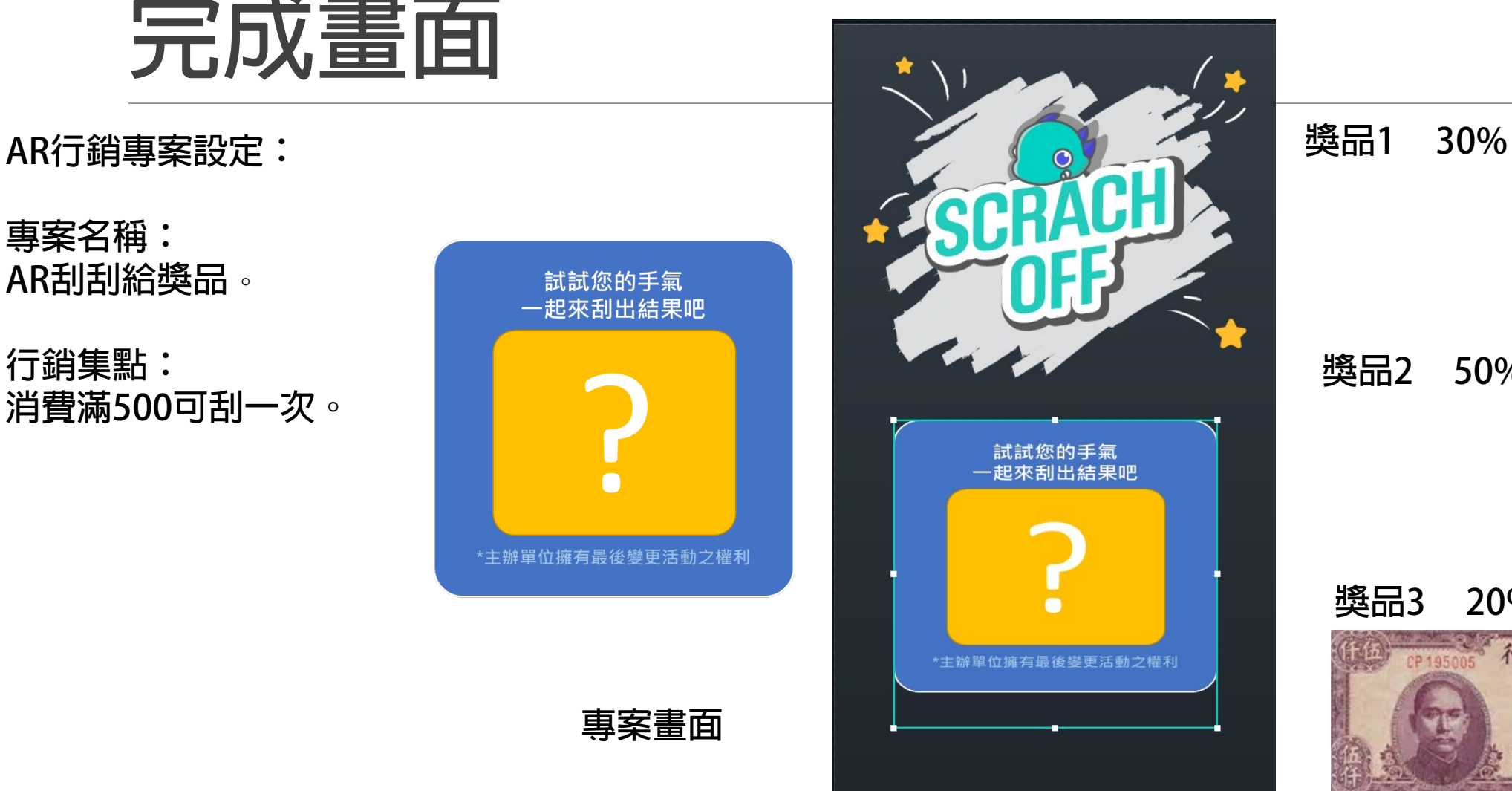

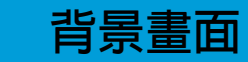

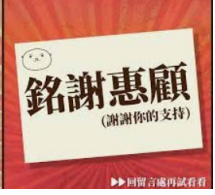

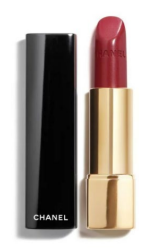

**ROUGE ALLURE** 香奈兒超炫耀的唇膏

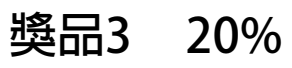

**獎品2 50%**

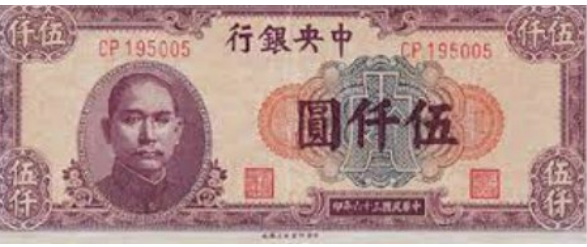

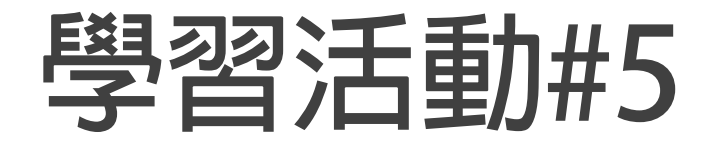

## **製作AR 水果問答遊戲**

## **以每組之主題,設計構想完成一個可互動之問答遊戲。 1. 按鈕互動 2. 2D照片/影片**

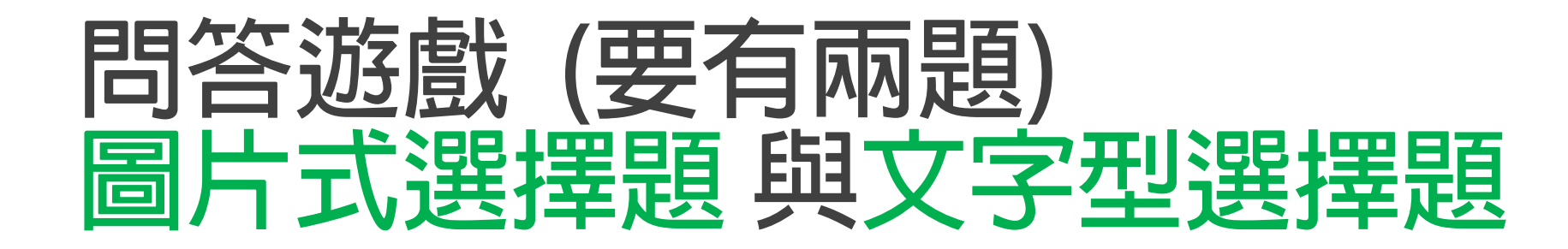

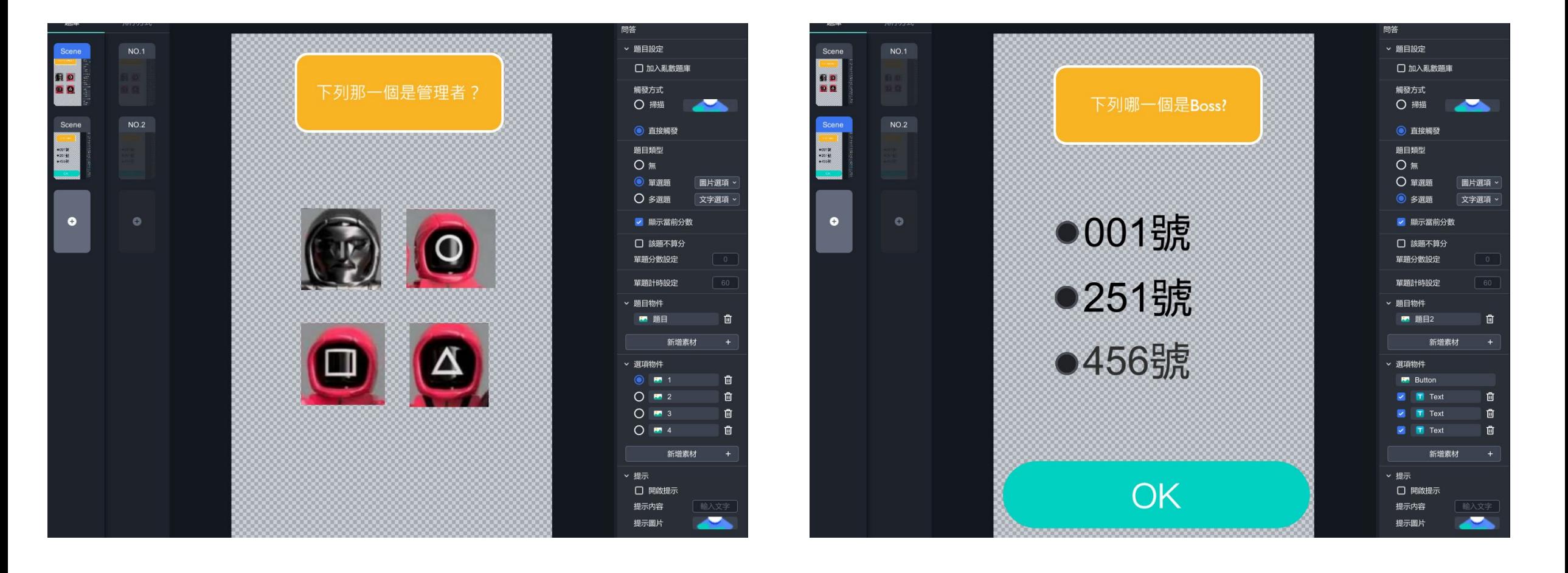

**學習活動#6**

## **製作AR語言學習卡片**

## **以每組之主題,完成一個可互動之卡片。**

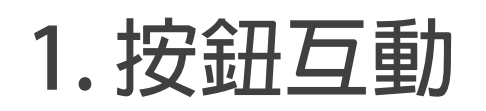

**2. 3D模型or 2D照片/影片**

**3. 按鈕播放語音(多國語言/文字轉語音功能)**

**思考一下**

### **如何以AR遊戲化思維設計互動行銷?**

**將你的構想發佈在FB社團中。**

# **Congratulations.**

# **You can design your interactive AR now!**